# Veritas Storage Foundation<sup>™</sup> Release Notes

HP-UX

5.0 Maintenance Pack 2

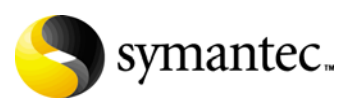

# Veritas Storage Foundation Release Notes

The software described in this book is furnished under a license agreement and may be used only in accordance with the terms of the agreement.

Product version: 5.0 MP2

Document version: 5.0MP2.0

#### Legal Notice

Copyright © 2009 Symantec Corporation. All rights reserved.

Symantec, the Symantec Logo, Veritas Storage Foundation and Veritas are trademarks or registered trademarks of Symantec Corporation or its affiliates in the U.S. and other countries. Other names may be trademarks of their respective owners.

Third-party software may be recommended, distributed, embedded, or bundled with this Symantec product. Such third-party software is licensed separately by its copyright holder. All third-party copyrights associated with this product are listed in the Veritas Storage Foundation 5.0 Release Notes.

The Veritas Storage Foundation 5.0 Release Notes can be viewed at the following URL: <http://entsupport.symantec.com/docs/283708>

HP-UX is a registered trademark of Hewlett-Packard Development Company, L.P.

The product described in this document is distributed under licenses restricting its use, copying, distribution, and decompilation/reverse engineering. No part of this document may be reproduced in any form by any means without prior written authorization of Symantec Corporation and its licensors, if any.

THIS DOCUMENTATION IS PROVIDED "AS IS" AND ALL EXPRESS OR IMPLIED CONDITIONS, REPRESENTATIONS AND WARRANTIES, INCLUDING ANY IMPLIED WARRANTY OF MERCHANTABILITY, FITNESS FOR A PARTICULAR PURPOSE OR NON-INFRINGEMENT, ARE DISCLAIMED, EXCEPT TO THE EXTENT THAT SUCH DISCLAIMERS ARE HELD TO BE LEGALLY INVALID, SYMANTEC CORPORATION SHALL NOT BE LIABLE FOR INCIDENTAL OR CONSEQUENTIAL DAMAGES IN CONNECTION WITH THE FURNISHING PERFORMANCE, OR USE OF THIS DOCUMENTATION. THE INFORMATION CONTAINED IN THIS DOCUMENTATION IS SUBJECT TO CHANGE WITHOUT NOTICE.

The Licensed Software and Documentation are deemed to be commercial computer software as defined in FAR 12.212 and subject to restricted rights as defined in FAR Section 52.227-19 "Commercial Computer Software - Restricted Rights" and DFARS 227.7202, "Rights in Commercial Computer Software or Commercial Computer Software Documentation", as applicable, and any successor regulations. Any use, modification, reproduction release, performance, display or disclosure of the Licensed Software and Documentation by the U.S. Government shall be solely in accordance with the terms of this Agreement.

Symantec Corporation 20330 Stevens Creek Blvd. Cupertino, CA 95014 [www.symantec.com](http://www.symantec.com) 

# Technical Support

Symantec Technical Support maintains support centers globally. Technical Support's primary role is to respond to specific queries about product features and functionality. The Technical Support group also creates content for our online Knowledge Base. The Technical Support group works collaboratively with the other functional areas within Symantec to answer your questions in a timely fashion. For example, the Technical Support group works with Product Engineering and Symantec Security Response to provide alerting services and virus definition updates.

Symantec's maintenance offerings include the following:

- A range of support options that give you the flexibility to select the right amount of service for any size organization
- Telephone and Web-based support that provides rapid response and up-to-the-minute information
- Upgrade assurance that delivers automatic software upgrade protection
- Global support that is available 24 hours a day, 7 days a week
- Advanced features, including Account Management Services

For information about Symantec's Maintenance Programs, you can visit our Web site at the following URL:

http://www.symantec.com/techsupp/

#### Contacting Technical Support

Customers with a current maintenance agreement may access Technical Support information at the following URL: http://www.symantec.com/business/support/index.jsp

Before contacting Technical Support, make sure you have satisfied the system requirements that are listed in your product documentation. Also, you should be at the computer on which the problem occurred, in case it is necessary to replicate the problem.

When you contact Technical Support, please have the following information available:

- Product release level
- Hardware information
- Available memory, disk space, and NIC information
- Operating system
- Version and patch level
- Network topology
- Router, gateway, and IP address information
- Problem description:
	- Error messages and log files
	- Troubleshooting that was performed before contacting Symantec
	- Recent software configuration changes and network changes

#### Licensing and registration

If your Symantec product requires registration or a license key, access our technical support Web page at the following URL: http://www.symantec.com/techsupp/

#### Customer service

Customer service information is available at the following URL: http://www.symantec.com/techsupp/

Customer Service is available to assist with the following types of issues:

- Questions regarding product licensing or serialization
- Product registration updates, such as address or name changes
- General product information (features, language availability, local dealers)
- Latest information about product updates and upgrades
- Information about upgrade assurance and maintenance contracts
- Information about the Symantec Buying Programs
- Advice about Symantec's technical support options
- Nontechnical presales questions
- Issues that are related to CD-ROMs or manuals

#### Maintenance agreement resources

If you want to contact Symantec regarding an existing maintenance agreement, please contact the maintenance agreement administration team for your region as follows:

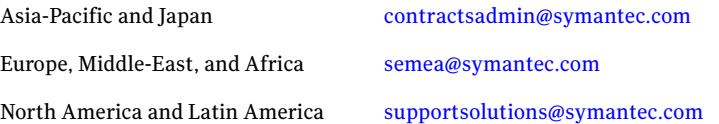

#### Additional enterprise services

Symantec offers a comprehensive set of services that allow you to maximize your investment in Symantec products and to develop your knowledge, expertise, and global insight, which enable you to manage your business risks proactively.

Enterprise services that are available include the following:

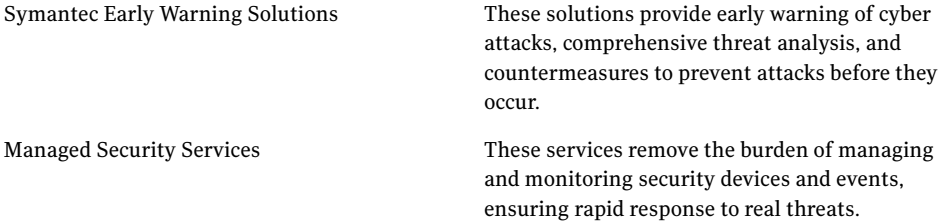

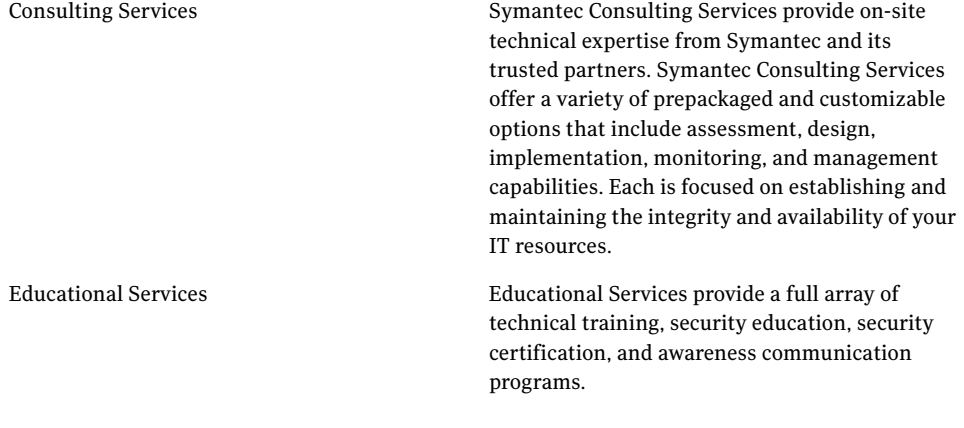

To access more information about Enterprise services, please visit our Web site at the following URL: http://www.symantec.com

Select your country or language from the site index.

# **Contents**

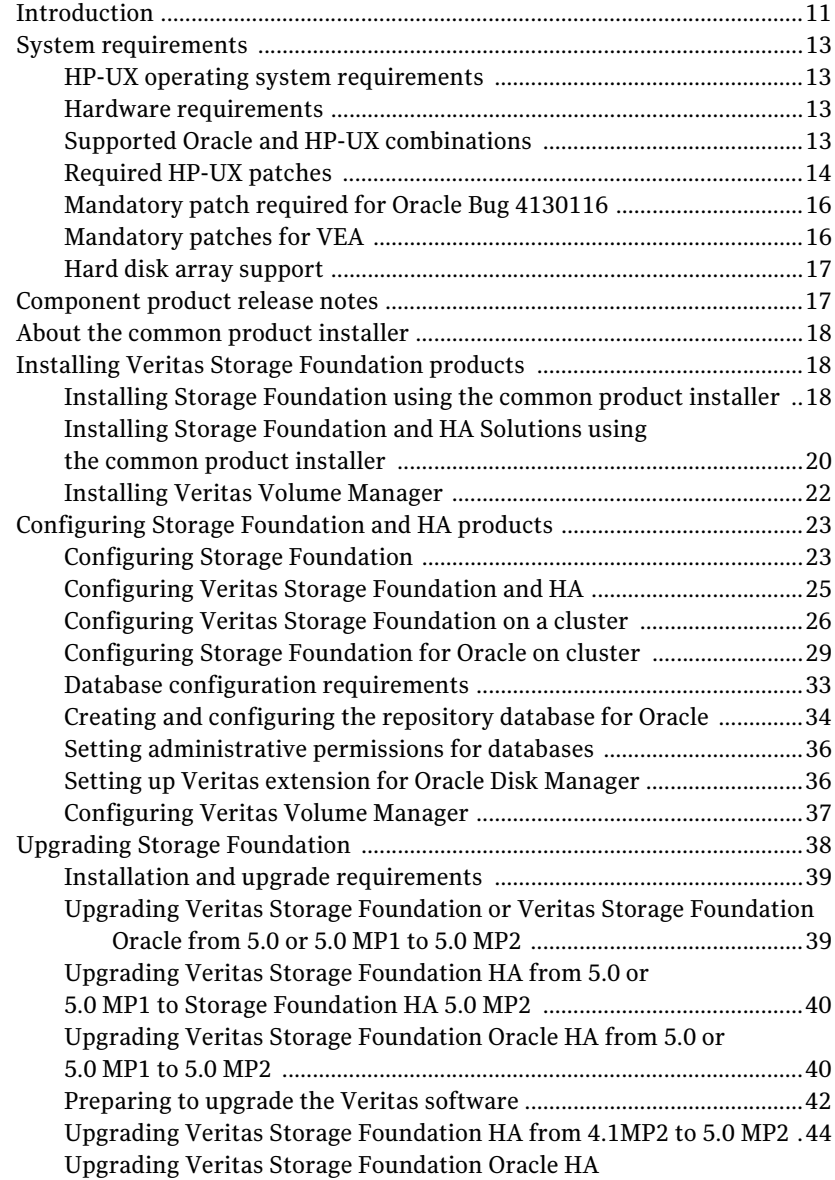

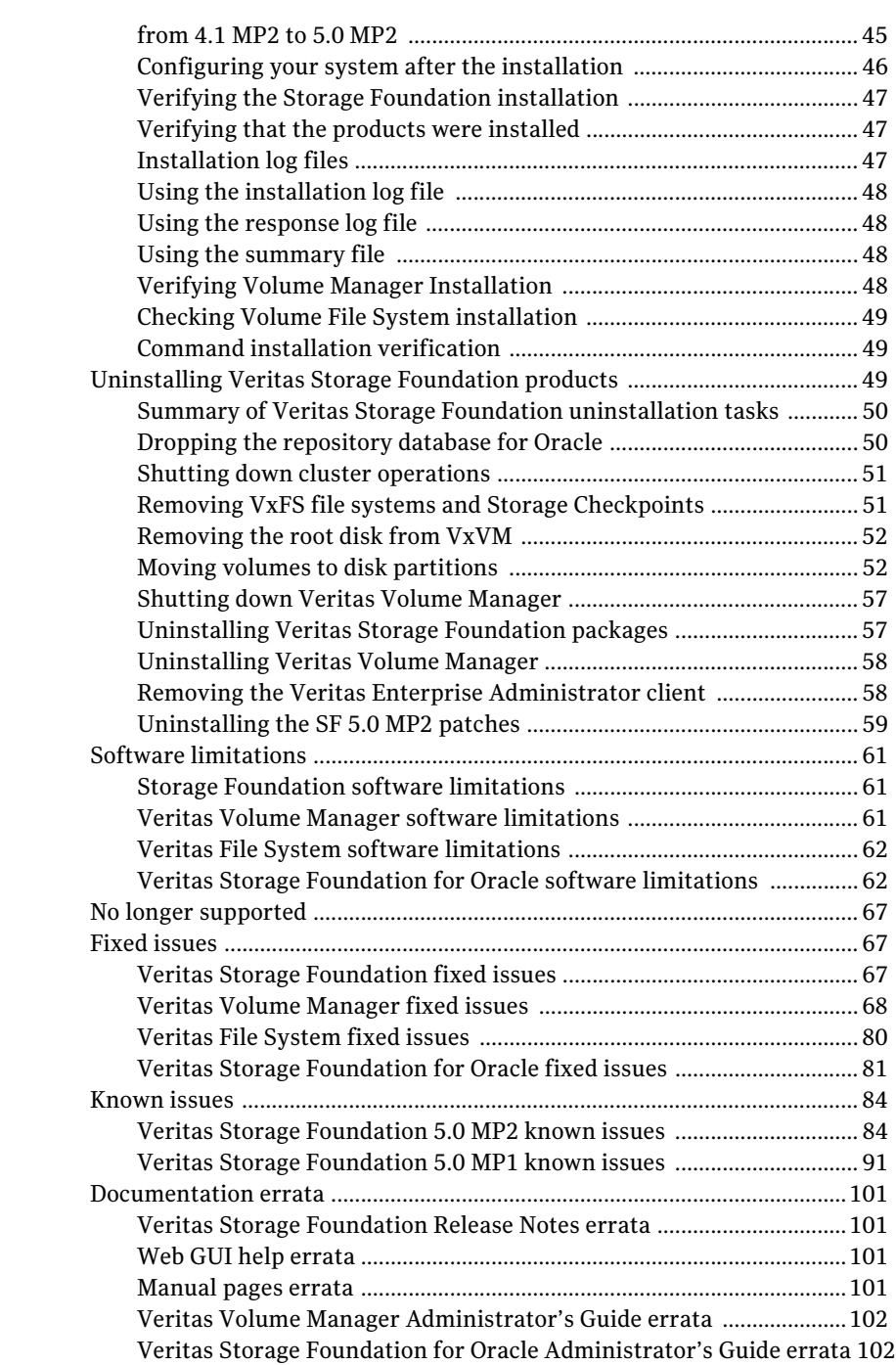

[Veritas Storage Foundation for Oracle GUI Guide errata ...................105](#page-105-0)

# Veritas Storage Foundation Release Notes

# <span id="page-10-0"></span>Introduction

This document provides release information about the products in the Veritas Storage Foundation (SF) 5.0 Maintenance Pack 2 (MP2) for HP-UX 11iv2 product suite:

- Veritas Storage Foundation (Standard, Standard HA, Enterprise, and Enterprise HA)
- Veritas Volume Manager (VxVM)
- Veritas File System (VxFS)
- Veritas Storage Foundation for Oracle (Standard, Enterprise, and HA Editions), formerly known as Veritas Database Edition for Oracle
- Veritas Volume Replicator (VVR)

Note: Veritas Storage Foundation QuickStart is not available in this release.

Each of these products is activated by a single license key. You must obtain a license key before installing the product.

See the *Veritas Storage Foundation Installation Guide*.

For the latest information on updates, patches, and known issues regarding this release, see the following TechNote on the Symantec Technical Support website: <http://entsupport.symantec.com/docs/319349>

Review this entire document before installing the Veritas Storage Foundation product.

This document does not contain release information for Veritas Cluster Server.

See the *Veritas Cluster Server Release Notes.*

# <span id="page-12-0"></span>System requirements

# <span id="page-12-1"></span>HP-UX operating system requirements

The system requirements for this release are:

■ This release of Veritas Storage Foundation and Veritas Storage Foundation for Oracle can only be installed on a system running the September 2004 HP-UX 11i version 2.0 release (or later) on PA-RISC or Itanium platforms. However, before you upgrade to SF 5.0 MP2, Symantec recommends you install the latest Fusion release (June, 2008 or later) of the HP-UX 11i version 2 operating system.

#### To verify the operating system version

Enter the swlist command:

# **swlist | grep HPUXBaseAux** HPUXBaseAux B.11.23.0409 HP-UX Base OS Auxiliary

Before you install any Veritas software, JFS must be installed on your system.

#### To verify that JFS is installed

◆ Enter the swlist command: # **swlist -l product JFS** JFS B.11.23 The Base VxFS File System

### <span id="page-12-2"></span>Hardware requirements

The hardware compatibility list (HCL) is available at:

<http://entsupport.symantec.com/docs/283161>

The hardware TechNote is available at:

<http://entsupport.symantec.com/docs/283282>

# <span id="page-12-3"></span>Supported Oracle and HP-UX combinations

Table 1 identifies the supported Oracle and HP-UX combinations if you plan to use Veritas Storage Foundation with an Oracle database:

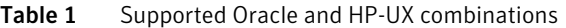

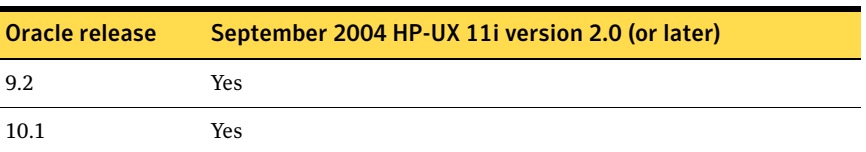

| Oracle release | September 2004 HP-UX 11i version 2.0 (or later) |
|----------------|-------------------------------------------------|
| 10.2           | Yes                                             |
| 11g R1         | Yes                                             |

Table 1 Supported Oracle and HP-UX combinations

### <span id="page-13-0"></span>Required HP-UX patches

The SF 5.0 MP2 releases of Veritas Storage Foundation and Veritas Storage Foundation for Oracle require the following HP-UX patches.

Warning: Install all the latest required HP-UX patches before you install Veritas Storage Foundation, Veritas Storage Foundation High Availability Solutions, Storage Foundation Cluster File System, or Veritas Volume Replicator. You can use the swlist command to determine whether the correct update and patches are installed. If the correct patches are not found, the installation terminates. Make sure that Enable VXFS bundle has revision B.11.23.04 or later after installing the latest patches.

HP may release patches that supersede the ones in this list. To make sure that you have the latest HP-UX patches, go to the Symantec support website to view the relevant TechNote.

#### http://www.symantec.com/techsupp

Also, you can get the patches from Patch Database of Hewlett-Packard offered under the Maintenance and Support section of the HP Services & Support - IT Resource Center. The Patch Database of HP provides fast, accurate searches for the latest recommended and superseded patches available for Veritas File System or Veritas Volume Manager.

Most of the above patches are available in the Feature11i bundle. The Feature11i bundle is available from the HP software download site at the following URL:

#### http://h20293.www2.hp.com/

In addition to the above patches the EnableVXFS bundle needs to be installed before installing the VxFS 5.0 MP2 file system. This bundle is an HP bundle and contains enhancements to various commands to understand the new disk layout Version 6 and later.

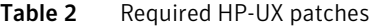

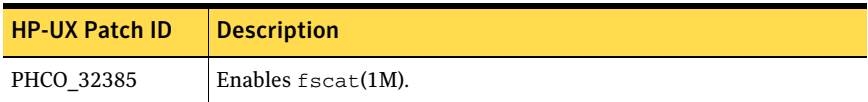

| <b>HP-UX Patch ID</b> | <b>Description</b>                                                                                                    |
|-----------------------|----------------------------------------------------------------------------------------------------|
| PHCO 32387            | Enables getext $(1M)$ .                                                                                                    |
| PHCO 32388            | Enables $ext(1M)$ .                                                                                                    |
| PHCO 32389            | Enables $vxdump(1M)$ .                                                                                                    |
| PHCO 32390            | Enables vxrestore(1M).                                                                                                    |
| PHCO_32391            | Enables vxfsstat(1M).                                                                                                    |
| PHCO 32392            | Enables vxtunefs(1M).                                                                                                    |
| PHCO 32393            | Enables vxupgrade(1M).                                                                                                    |
| PHCO_32488            | Enables LIBC for VxFS 4.1 and later file systems.                                                                                         |
| PHCO 32523            | Enhancement to $\text{quot}_a(1)$ for supporting large uids.                                                                              |
| PHCO_32524            | Enhancement to edquota for supporting large uids.                                                                                         |
| PHCO 32551            | Enhancement to quotaon/quotaoff for supporting large uids.                                                                                |
| PHCO 32552            | Enhancement to repquota for supporting large uids.                                                                                        |
| PHCO_32596            | Enables df(1M).                                                                                                    |
| PHCO 32608            | Enables bdf(1M).                                                                                                    |
| PHCO 32609            | Enables $f_{\text{styp}}(1M)$ .                                                                                                    |
| PHCO 32610            | Enables mount(1M).                                                                                                    |
| PHCO_32611            | Fix fs_wrapper to accept "vxfs" from subtype.                                                                                             |
| PHCO 33238            | swapon(1M) cumulative patch.                                                                                                    |
| PHCO_34036            | LVM commands patch.                                                                                                    |
| PHCO 34208            | SAM cumulative patch.                                                                                                    |
| PHCO 34191            | Cumulative libc patch.                                                                                                    |
| PHSS_32228            | LIBCL patch. If the patch is not installed, the VAILAgent process<br>could terminate and LUN-to-disk mapping would fail.                  |
| PHSS_32231            | FORTRAN I/O Library patch. If the patch is not installed, the<br>VAILAgent process could terminate and LUN-to-disk mapping<br>would fail. |
| PHSS_32674            | Obam patch (backend for the SAM patch).                                                                                                   |
| <b>PHKL 31500</b>     | Sept04 Base patch.                                                                                                    |

Table 2 Required HP-UX patches

| <b>HP-UX Patch ID</b> | <b>Description</b>                                                                                                    |
|-----------------------|----------------------------------------------------------------------------------------------------|
| PHKL 32272            | Changes to fix intermittent failures in getacl/setacl.                                                                                |
| PHKL 32430            | Changes to separate vxfs symbols from libdebug.a, so that symbols<br>of VxFS 4.1 and later are easily available in $q4/p4$ .          |
| PHKL 32431            | Changes to disallow mounting of a file system on a vnode having<br>VNOMOUNT set. Enhancements for supporting quotas on large<br>uids. |
| PHKL 33312            | LVM Cumulative patch.                                                                                                    |
| PHKL 34010            | Cumulative VM patch.                                                                                                    |

Table 2 Required HP-UX patches

Table 3 lists the patches in the EnableVXFS bundle.

#### Table 3 EnableVXFS bundle

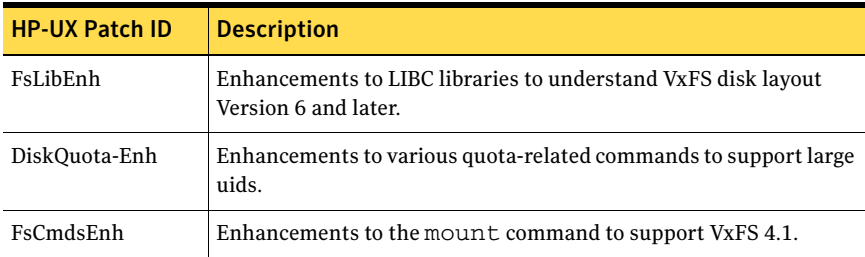

For VEA functionality to work reliably, you must have HP-UX patches PHSS\_33903 and PHSS\_38526 (Itanium systems only) installed prior to installing Veritas Storage Foundation Cluster File System 5.0 Maintenance Pack 2.

# <span id="page-15-0"></span>Mandatory patch required for Oracle Bug 4130116

If you are running Oracle versions 9.2.0.6 or 9.2.0.7, you must apply the Oracle patch for Oracle Bug 4130116. Contact Oracle to obtain this patch and for details on how to apply it.

### <span id="page-15-1"></span>Mandatory patches for VEA

For VEA functionality to work reliably, you must have HP-UX patches PHSS 33903 and PHSS 38526 (Itanium systems only) installed prior to installing Veritas Storage Foundation 5.0 Maintenance Pack 2.

## <span id="page-16-0"></span>Hard disk array support

### Required patches

To enable hard disk array support on Veritas Storage Foundation for Oracle, you must install the following patches to the September 2004 HP-UX 11i version 2.0 (update 2):

- PHSS 32228
- PHSS\_32231

Note: These patches apply only to the IA architecture.

### Disk array support for Storage Mapping

The EMC 8000 disk array, which supported the Storage Mapping feature in the previous release, is not yet confirmed for operation with the SF 5.0 MP2 release. The hardware compatibility list (HCL) will be updated when support becomes available.

# <span id="page-16-1"></span>Component product release notes

Release notes for component products in all versions of the Veritas Storage Foundation are located under the storage\_foundation/release\_notes directory of the Veritas Storage Foundation disc. It is important that you read the relevant component product release notes before installing any version of Veritas Storage Foundation:

*Veritas Storage Foundation Release Notes* (sf\_notes.pdf)

*Veritas Cluster Server Release Notes* (vcs\_notes.pdf)

Because packages do not install any release notes, Symantec recommends that you copy them to the /opt/VRTS*product\_name*/doc directory after the product installation so that they are available for future reference.

# <span id="page-17-0"></span>About the common product installer

The product installer is the recommended method to license and install the product. The installer also lets you configure the product, verify preinstallation requirements, and view the product's description.

If you obtained a standalone Veritas product from an electronic download site, the single product download files do not contain the general product installer. Use the product installation script to install the product.

At most points during an installation, you can type b (back) to return to a previous section of the installation procedure. The back feature of the installation scripts is context-sensitive, so it returns to the beginning of a grouped section of questions. If an installation procedure hangs, use Control–c to stop and exit the program. After a short delay, the script exits.

Default responses are in parentheses. Press Return to accept the defaults. Additional options are available for the common product installer.

# <span id="page-17-1"></span>Installing Veritas Storage Foundation products

This section contains procedures for installing Veritas Storage Foundation: ["Installing Storage Foundation using the common product installer" on page 18](#page-17-2) ["Installing Storage Foundation and HA Solutions using the common product](#page-19-0)  [installer" on page 20](#page-19-0)

["Installing Veritas Volume Manager" on page 22](#page-21-0)

For instructions on installing Veritas Volume Replicator, see *Veritas Volume Replicator Installation Guide*.

# <span id="page-17-2"></span>Installing Storage Foundation using the common product installer

The Veritas product installer is the recommended method to license and install Storage Foundation. The following sample procedure is based on installing Storage Foundation on a single system.

The same procedure can also be used to install Veritas Storage Foundation for Oracle.

For an initial installation on a new system, you can use the following procedure.

#### To install Storage Foundation

- 1 To install Storage Foundation on multiple systems, set up the systems so that commands between systems execute without prompting for passwords or confirmations.
- 2 Load and mount the software disc.
- 3 Move to the top-level directory on the disc.
- 4 From this directory, type the following command to install on the local system only. Also use this command to install on remote systems using the secure shell (ssh) utilities:

```
# ./installer
If you use the remote shell utilities to install on remote systems, 
additionally specify the -rsh option:
```
# **./installer -rsh** The sample installation assumes that ssh is used.

- 5 Enter **I** to install and press Return.
- 6 When the list of available products is displayed, select Veritas Storage Foundation, enter the corresponding number, and press Return. You can also install Veritas Storage Foundation for Oracle using this procedure. Select the number corresponding to this product, if desired.
- 7 You are prompted to enter the system names (in the following example, "host1") on which the software is to be installed. Enter the system name (or names), and press Return. Stop the VEA server: Enter the system names separated by spaces on which to install SF: host1
- 8 Enter the product license information. Each system requires a product license before installation. License keys for additional product features must also be added at this time.

Enter a SF license key for host1:**XXXX-XXXX-XXXX-XXXX-XXXX-XXXX-X** XXXX-XXXX-XXXX-XXXX-XXXX-XXXX-X successfully registered on host1 SF license registered on host1

9 You are prompted to enter additional license information, until all licenses for all systems have been entered. Then reply that you have no additional licenses to enter.

Do you want to enter another license key for host1?  $[y,n,q]$  (n) **n**

10 You can choose to install required depots or all depots. For example, optional depots include man pages.

Each option displays the disk space that is required for installation. Select the option you want to install, and press Return.

You see output similar to the following:

SF can be installed without optional depots to conserve disk space. 1) Install required Veritas Storage Foundation depots - 1132 MB required 2) Install all Veritas Storage Foundation depots - 1132 MB required

Select the depots to be installed on all systems?  $[1-2,q,?)$  (2) **2**

- 11 The list includes the items in the selected option. Press Return to continue.
- 12 The installation complete automatically view the log file, if needed, to confirm the installation.

```
Installation log files, summary file, and response file are 
saved at: /opt/VRTS/install/logs/installer-****
```
13 Reboot the systems.

# <span id="page-19-0"></span>Installing Storage Foundation and HA Solutions using the common product installer

The Veritas product installer is the recommended method to license and install Storage Foundation. Veritas Storage Foundation for Oracle can also be installed using this procedure.

#### To install Storage Foundation and High Availability products

- 1 To install on multiple systems, set up the systems so that commands between systems execute without prompting for passwords or confirmations.
- 2 Load and mount the software disc.
- 3 Move to the top-level directory on the disc.
- 4 From this directory, type the following command to install on the systems, if you use the ssh utilities:

```
# ./installer
```
If you use the remote shell utilities to install on remote systems, additionally specify the -rsh option:

```
# ./installer -rsh
```
The sample installation assumes that ssh is used.

- 5 Enter I to install and press Return.
- 6 When the list of available products is displayed, select Veritas Storage Foundation (SF), enter the corresponding number, and press Return. With a Veritas Storage Foundation HA license, the high availability cluster components are also installed for this menu selection. Veritas Storage Foundation for Oracle can also be installed using this procedure. Select the number corresponding to this product, if desired.
- 7 You are prompted to enter the system names (in the following example, "host1" and "host2") on which the software is to be installed. Enter the system name or names, and press Return.

Enter the system names separated by spaces on which to install SF: host1 host2

8 During the initial system check, the installer verifies that communication between systems has been set up.

If the installer hangs or asks for a login password, stop the installer and set up ssh or rsh. Then run the installer again.

#### 9 Enter the product license information.

```
Enter a SF license key for
host1: [?] XXXX-XXXX-XXXX-XXXX-XXXX-XXXX-X
XXXX-XXXX-XXXX-XXXX-XXXX-XXXX-X successfully registered
on host1
Do you want to enter another license key for host1?
[y,n,q,?] (n) n
Enter a SF license key for
host2: [?] XXXX-XXXX-XXXX-XXXX-XXXX-XXXX-X
XXXX-XXXX-XXXX-XXXX-XXXX-XXXX-X successfully registered
on host2
Do you want to enter another license key for host2? [y, n, q, ?]
(n) n
```
Enter n if you have no further license keys to add for a system. You are then prompted to enter the keys for the next system.

Each system requires a product license before installation. License keys for additional product features must also be added at this time.

10 You can choose to either install only required depots or all depots. Optional depots include man pages, for example. Each option displays the disk space that is required for installation. Select which option you want to install, and press Return. For example, you see output similar to the following: SF can be installed without optional depots to conserve disk space. 1) Required Veritas Storage Foundation depots - 929 MB required 2) All Veritas Storage Foundation depots - 930 MB required Select the depots to be installed on all systems? [1-2,q,?] (2) 2 The list of optional depots may differ depending on the license key that you entered.

#### 11 The installation complete automatically View the log file, if required, to confirm the installation. Installation log files, summary file, and response file are saved at: /opt/VRTS/install/logs/installer-\*\*\*\*

- 12 Reboot the systems.
- 13 If you installed Veritas Storage Foundation for Oracle, create a new repository database.

See ["Creating and configuring the repository database for Oracle" on](#page-33-0)  [page 34](#page-33-0)

# <span id="page-21-0"></span>Installing Veritas Volume Manager

This section describes how to install the Veritas Volume Manager software and license key.

#### To install Veritas Volume Manager

- 1 Log in as superuser.
- 2 Run the installer command to install Veritas Volume Manager. For example:
	- # **cd /dvdrom**
	- # **./installer**

From the product installer, choose the **I** option for Install, and select Veritas Volume Manager.

Note: If you have obtained a Veritas product from an electronic download site, the single product download files do not contain the installer installation script, so you must use the product installation script to install the product. For example, if you download Veritas Volume Manager, use the installvm script instead of the installer script.

- 3 Enter one or more system names on which Veritas Volume Manager is to be installed. For example: Enter the system names separated by spaces on which to install VxVM: system01
- 4 After the system check completes successfully, press Return to continue.
- 5 Enter a VxVM license key. For example: Enter a VxVM license key for system01:[?] XXXX-XXXX-XXXX-XXXX-XXXX-X
- 6 If required, you can enter another license key by typing y at the following prompt:

Do you want to enter another license key for system01? [y,n,q,?] (n)

- 7 After VxVM licensing completes successfully, press Return to continue.
- 8 You are asked which depots must be installed.
	- a Required Veritas Volume Manager packages 698MB required
	- b All Veritas Volume Manager packages 838 MB required
	- c Storage Foundation Enterprise HA packages 1192 MB required.
- 9 Select the packages to be installed.
- 10 After the list of packages is displayed, you are told that you must reboot prior to reconfiguration.
- 11 After the Veritas Volume Manager installation completes successfully, you see a message identifying the location of log files. You must save these files for future reference.
- 12 Reboot the system. **/usr/sbin/shutdown -r now**

# <span id="page-22-0"></span>Configuring Storage Foundation and HA products

This section contains procedures for configuring Veritas Storage Foundation and High Availability products.

## <span id="page-22-1"></span>Configuring Storage Foundation

This section describes how to configure Storage Foundation with the common product installer. The same procedure can also be used to install Veritas Storage Foundation for Oracle.

#### To configure Storage Foundation

1 To configure Storage Foundation, enter the following command:

```
# cd /opt/VRTS/install
```

```
# ./installsf -configure [-rsh]
```
2 Enter the names of the systems on which you want to configure the software.

Enter the system names separated by spaces on which to configure **SF: host1**

3 The procedure checks system licensing, and you can enter additional licenses, if required.

```
Checking system licensing
SF license registered on host1
Do you want to enter another license key for host1? [y,n,q] (n)
n
```
4 The enclosure-based naming scheme (rather than disk device naming) is a feature of Veritas Volume Manager. You can reference disks using a symbolic name that is more meaningful than the operating system's normal device access name.

See the *Veritas Volume Manager Administrator's Guide.*

Do you want to set up the enclosure-based naming scheme? [y,n,q,?] (n) n

5 You can specify the default name of a disk group that is to be assumed by Veritas Volume Manager commands if a disk group is not otherwise specified. Enter n if you do not want to specify the name of the default disk group at this time.

You can set the name of the default disk group after installation by running the vxdctl defaultdg diskgroup command on a system.

See the vxdctl(1M) manual page.

See the *Veritas Volume Manager Administrator's Guide*.

If you specify the name of a default disk group, this step does not create the disk group. After installation, you can use the vxdiskadm command to create the disk group.

Do you want to set up a default disk group for each system?  $[y, n, q, ?]$  (y) y

6 If you responded y, then enter the information for the default disk group name.

```
Will you specify one disk group name for all eligible systems?
[y,n,q,?] (y) y
Specify a default disk group name for all systems. [?] dg001
```
7 Verify the system's fully-qualified hostname.

```
Is the fully qualified hostname of system
"host1" = "host1.domain_name"? [y, n, q] (y) y
```
8 This product can be configured as a Storage Foundation Manager managed host or a stand-alone host.

Several prerequisites are necessary to configure the system as a Storage Foundation Manager managed host.

For more information, see the *Veritas Storage Foundation Manager Installation Guide*.

Enable Storage Foundation Management Server Management?  $[y,n,q]$   $(y)$  n

9 The Veritas Storage Foundation software is verified and configured. Start the Veritas Storage Foundation processes.

```
Do you want to start Veritas Storage Foundation processes now? 
[y,n,q]
(y) y
```
10 The configuration completes automatically.

Check the log file, if required, to confirm the configuration. Configuration log files, summary file, and response file are saved at:

/opt/VRTS/install/logs/installer-\*\*\*\*

# <span id="page-24-0"></span>Configuring Veritas Storage Foundation and HA

After installation, you must configure the product. To do this, run the Veritas product installer or the appropriate installation script using the -configure option.

Use the following procedures to configure Storage Foundation and High Availability Solutions and clusters using the common product installer.

### Required information for configuring Storage Foundation and HA Solutions

To configure Storage Foundation and High Availability Solutions, the following information is required:

- A unique Cluster name
- A unique Cluster ID number between 0-65535
- Two or more NIC cards per system used for heartbeat links One or more heartbeat links are configured as private links. One heartbeat link may be configured as a low-priority link.

#### Symantec Security Services

You can configure Veritas Storage Foundation to use Symantec Security Services.

Running Storage Foundation in Secure Mode guarantees that all inter-system communication is encrypted and that users are verified with security credentials.

When you use Storage Foundation in Secure Mode, NIS, and system user names and passwords are used to verify identity. Storage Foundation user names and passwords are no longer used when a cluster is running in Secure Mode.

Before you configure a cluster to operate using Symantec Security Services, another system must already have Symantec Security Services installed and be operating as a Root Broker.

#### Simple Mail Transfer Protocol (SMTP) notification

The following information is required to configure Simple Mail Transfer Protocol (SMTP) notification:

- The domain-based hostname of the SMTP server
- The email address of each SMTP recipient
- A minimum severity level of messages to be sent to each recipient

The following information is required to configure SNMP notification:

■ System names of SNMP consoles to receive VCS trap messages

- SNMP trap daemon port numbers for each console
- A minimum severity level of messages to be sent to each console

## <span id="page-25-0"></span>Configuring Veritas Storage Foundation on a cluster

The following sample procedure is based on the configuration of a Veritas Storage Foundation Enterprise HA cluster with two nodes: "host1" and "host2." Default responses are enclosed by parentheses. Press Return to accept defaults.

The procedure in this section is only relevant if you are installing an HA version of the Storage Foundation software.

#### To configure Storage Foundation on a cluster

- 1 To invoke the common installer, run the installer command on the disc:
	- # **cd /mnt/cdrom** # **./installer**
- 2 At the product status page, enter C for Configure an Installed Product, and press Return. The product installer is displayed.
- 3 You are prompted to enter the system names (in the following example, "host1" and "host2") on which the software is to be installed. Enter the system name (or names) and press Return.

Enter the system names separated by spaces on which to install *SF*: **host1 host2**

4 At the prompt, enter y or press Return to configure the Storage Foundation product.

Are you ready to configure SF? [y,n,q] (y) **y** You have a VCS license and you are installing *SF* HA.

5 When prompted to configure VCS, enter y to configure VCS on these systems.

Do you want to configure VCS on these systems at this time? [y,n,q] (y) **y**

6 Enter the unique cluster name and Cluster ID number.

Enter the unique cluster name: [?] **vcs\_cluster2** Enter the unique Cluster ID number between 0-65535: [b,?] **76** The installer discovers the NICs available on the first system and lists them: Discovering NICs on host1 ...discovered lan0 lan1 lan2

7 Enter the private heartbeat NIC information for each host.

Enter the NIC for the first private heartbeat link on host1: [b,?] **lan1** Would you like to configure a second private heartbeat link? [y,n,q,b,?] (y) Enter the NIC for the second private heartbeat link on host1: [b,?] **lan2**

Would you like to configure a third private heartbeat link? [y,n,q,b,?] (n) **n** Do you want to configure an additional low priority heartbeat link? [y,n,q,b,?] (n) Are you using the same NICs for private heartbeat links on all systems? [y,n,q,b,?] (y)

When answering y, be sure that the same NICs are available on each system; the installer does not verify this.

Notice that in this example, lan0 is not selected for use as a private heartbeat NIC because it is already used as the public network interface. The default responses are chosen.

8 A summary of the information you entered is given. When prompted, confirm that the information is correct.

Is this information correct?  $[y,n,q]$  (y) If the information is correct, press Return. If the information is not correct, enter n. The installer prompts you to enter the information again.

9 When you are prompted if you want to configure the product to use Veritas Security Services, enter y or n.

Before you configure a cluster to operate using Veritas Security Services, another system must already have Veritas Security Services installed and be operating as a Root Broker.

For more information on configuring a VxSS Root Broker, see the *Veritas Cluster Server Installation Guide*.

Would you like to configure SF to use Veritas Security Services? [y,n,q] (n) **n**

10 A message notifies you of the information required to add users. When prompted, set the Administrator user name and/or password.

Do you want to set the username and/or password for the Admin user (default username = 'admin', password='password')? [y,n,q] (n)

11 Enter n if you want to decline. If you enter y, you are prompted to change the password. You are prompted to add another user to the cluster.

Do you want to add another user to the cluster?  $[y,n,q]$  (y)

12 Enter n if you want to decline, enter y if you want to add another user. You are prompted to verify the user.

Is this information correct?  $[y, n, q]$   $(y)$ Enter y or n to verify if this information is correct.

13 You are prompted to configure the cluster management console. Enter y or n to configure the cluster management console.

Do you want to configure the Cluster Management Console  $[y,n,q]$ (n) **y**

14 Enter the NIC for the Cluster Manager (Web Console), then confirm whether the NIC is to be the public NIC used by all systems.

Enter the NIC for Cluster Manager (Web Console) to use on host1: [b,?] (hme0)

Is hme0 to be the public NIC used by all systems  $[y,n,q,b,?]$   $(y)$ 

- 15 Enter the Virtual IP address for Cluster Manager.
- 16 You are prompted to verify the information. Is this information correct?  $[y,n,q]$  (y) Enter y or n to verify if this information is correct.
- 17 You are prompted to configure the cluster connector. Enter y or n to configure the cluster connector. Do you want to configure the cluster connector  $[y,n,q]$  (n)

- 18 When prompted to configure SMTP notification, enter y or n to configure. Do you want to configure SMTP notification?  $[y,n,q]$  (y)
- 19 When prompted to configure SNMP notification, enter y or n to configure. Do you want to configure SNMP notification?  $[y,n,q]$  (y)
- 20 When prompted to set up the default disk group for each system, enter y to set up the disk group for each system.

Do you want to set up a default disk group for each system? [y,n,q,?] (y)

21 When prompted to change any of the VVR ports on host1, enter y or n if you want to change any of the VVR ports on host1.

Do you want to change any of the VVR ports on host1?  $[y,n,q]$  (n)

22 When prompted to configure VVR statistics on host1, enter y or n to configure the VVR statistics.

Do you want to change the frequency of VVR statistics collection on host1? [y,n,q] (n) Do you want to change the maximum number of days for retaining VVR statistics on host1? [y,n,q] (n)

23 When prompted to modify the VVR tunables on host1, enter y or n to modify VVR tunables host1.

Do you want to view or modify VVR tunables on host1?  $[y,n,q,?)$  $(n)$ 

24 When prompted to change any of the VVR ports on host2, enter y or n if you want to change any of the VVR ports on host2.

Do you want to change any of the VVR ports on host2?  $[y,n,q]$  (n)

25 When prompted to configure VVR statistics on host2, enter y or n to configure VVR statistics on host2.

Do you want to change the frequency of VVR statistics collection on host2 ? [y,n,q] (n)

Do you want to change the maximum number of days for retaining VVR statistics on host2 ? [y,n,q] (n)

26 When prompted to modify the VVR tunables on host2, enter y or n to modify the VVR tunables on host2.

Do you want to view or modify VVR tunables on host2 ?  $[y,n,q,?]$ (n)

27 You are prompted to enter the fully-qualified hostname of system host1. Enter y for the host1.domain name.

Is the fully qualified hostname of system "host1" = "host1.domain\_name"?  $[y,n,q]$   $(y)$ 

28 You are prompted to enter the fully-qualified hostname of system host1. Enter y for the host2.domain\_name.

Is the fully qualified hostname of system "host2" = "host2.domain name"?  $[y,n,q]$  (y)

29 You are prompted to enable Storage Foundation Management Server Management.

Enable Storage Foundation Management Server Management? [y,n,q] (y)

30 Enter y to enable Storage Foundation Management Server Management. You are prompted to start Storage Foundation.

```
Do you want to start Veritas Storage Foundation processes
now? [y,n,q] (y)
...
Startup completed successfully on all systems.
```
## <span id="page-28-0"></span>Configuring Storage Foundation for Oracle on cluster

This section describes configuring Storage Foundation for Oracle using the Veritas Storage Foundation common product installer. However, a few additional configuration steps may also be required. Refer the following sections for more details.

#### To configure Storage Foundation product on a cluster

- 1 To invoke the common installer, run the installer command with the configure option:
	- # **./installer -configure**
- 2 When the list of available products is displayed, select Veritas Storage Foundation for Oracle (SFORA), enter the corresponding number, and press Return.

**Select a product to configure:**

3 You are prompted to enter the system names (in the following example, "host1" and "host2") on which the software is to be installed. Enter the system name or names, and press Return.

Enter the system names separated by spaces on which to configure SF: **host1 host2**

4 During the initial system check, the installer checks that communication between systems has been set up.

The installer requires that ssh commands used between systems execute without prompting for passwords or confirmations. If the installer hangs or asks for a login password, stop the installer and run it again with ssh configured for password-free logins, or configure rsh and use the -rsh option.

5 The procedure checks system licensing, and you can enter additional licenses, if required.

```
Checking system licensing
SF license registered on host1
Do you want to enter another license key for host1? [y,n,q] (n)
n
```
6 When prompted to configure VCS, enter y to configure VCS on these systems.

```
Do you want to configure VCS on these systems at this time? 
[y,n,q] (y) y
```
No configuration changes are made to the systems until all configuration questions are completed and confirmed. Press Return to continue.

All systems are configured to create one cluster.

7 Enter the unique cluster name and Cluster ID number.

```
Enter the unique cluster name: [?]cluster2
Enter the unique Cluster ID number between 0-65535: [b,?] 76
```
8 The installer discovers the network interfaces (NICs) available on the first system and lists them:

Discovering NICs on host1 ... discovered lan0 lan1 lan2 lan3 lan4 lan5

#### 9 Enter private heartbeat NIC information for each host.

Enter the NIC for the first private heartbeat link on host1: [b,?] **lan2** Would you like to configure a second private heartbeat link? [y,n,q,b,?] (y) **y** Enter the NIC for the second private heartbeat link on host1: [b,?] **lan3** Would you like to configure a third private heartbeat link? [y,n,q,b,?] (n) **n** Do you want to configure an additional low priority heartbeat link? [y,n,q,b,?] (n) **n** Are you using the same NICs for private heartbeat links on all systems? [y,n,q,b,?] (y) **y**

Warning: When answering y, make sure that the same NICs are available on each system; the installer may not verify this. The NICs must also be the same speed on both systems for the heartbeat links to function properly. Notice that in this example, lan0 selected for use as a private heartbeat NIC because it already used as the public network interface.

- 10 A summary of the information you entered is given. When prompted, confirm that the information is correct.
	- Is this information correct? [y,n,q]
	- If the information is correct, enter y. If the information is not correct, enter n. The installer prompts you to enter the information again.
- 11 When prompted to configure the product to use Veritas Security Services, enter n, unless a Root Broker has already been set up.

Warning: Before configuring a cluster to operate using Veritas Security Services, another system must already have Veritas Security Services installed and be operating as a Root Broker.

For more information on configuring a VxSS Root Broker, see the *Veritas Cluster Server Installation Guide*.

Would you like to configure SFORA to use Symantec Security Services? [y,n,q] (n) **y**

12 Security can be configured automatically, or it can be partially automatic. Select 1 to configure the security automatically.

Select the Security option you would like to perform  $[1-3,q,?)$ (1) **1**

- 13 At the prompt, enter the Root Broker name.
- 14 When you are prompted to configure SMTP notification, enter n or y to configure. To configure SNMP notification, enter the following information. You can then confirm that it is correct, or enter it again.

Do you want to configure SMTP notification? [y,n,q] (y) **y** Active NIC devices discovered on host1: lan0 Enter the NIC for the SF Notifier to use on host1: [b,?] (lan0) **lan0** Is lan0 to be the public NIC used by all systems  $[y,n,q,b,:]$  (y) **y** Enter the domain-based hostname of the SMTP server (example: smtp.yourcompany.com): [b,?] **smtp.mycompany.com** Enter the full email address of the SMTP recipient (example: user@yourcompany.com): [b,?] **user@mycompany.com**

Enter the minimum severity of events for which mail should be sent to user@163.com [I=Information, W=Warning, E=Error, S=SevereError]: [b,?] **E**

15 When you are prompted to configure SNMP notification, enter n or y to configure. To configure SNMP notification enter the following information. You can then confirm that it is correct, or enter it again.

Do you want to configure SNMP notification? [y,n,q] (y) Active NIC devices discovered on host1: **lan0** Enter the NIC for the SF Notifier to use on host1: [b,?] (lan0)  $l$ an $0$ Is lan0 to be the public NIC used by all systems  $[y,n,q,b,?]$  (y) **y** Enter the SNMP trap daemon port: [b,?] (162) **162** Enter the SNMP console system name: [b,?] **host1** Enter the minimum severity of events for which SNMP traps should be sent to host1 [I=Information, W=Warning, E=Error, S=SevereError]: [b,?] **E** Would you like to add another SNMP console? [y,n,q,b] (n) **n**

16 You are prompted to configure permissions to allow database administrators (DBAs) access to the tools to support the Veritas Storage Foundation for Oracle. The default settings only allow access to the root user. Respond y to change permission for a DBA or a group of DBAs to access the support tools for Veritas Storage Foundation for Oracle. When prompted, enter the login account or group name.

Do you want to add single user access on host1? [y,n,q,?] (y) **y** Enter login account name for DBA user: oracle Do you want to add group access on host1? [y,n,q,?] (y) **y** Enter group name for DBA users: oinstall Are you using the same DBA user/group for all systems?  $[y,n,q,?]$ (y) **y**

17 The enclosure-based naming scheme (rather than disk device naming) is a feature of Veritas Volume Manager. You can reference disks using a symbolic name that is more meaningful than the operating system's normal device access name.

```
See the Veritas Volume Manager Administrator's Guide
Do you want to set up the enclosure-based naming scheme? 
[y,n,q,?] (n) n
```
18 You are given the option of specifying the default name of a disk group that is to be assumed by Veritas Volume Manager commands if a disk group is not otherwise specified. Enter n if you do not want to specify the name of the default disk group at this time. You can set the name of the default disk group after installation. If you specify the name of a default disk group, this step does not create the disk group. After installation, you can use the vxdiskadm command to create the disk group.

Do you want to set up a default disk group for each system? [y,n,q,?] (y) **y**

19 If you responded y, then enter the information for the default disk group name.

```
Will you specify one disk group name for all eligible systems? 
[y,n,q,?] (y) y
Specify a default disk group name for all systems. [?] dg001
```
- 20 Validate the default disk group information, and press Return.
- 21 You may be prompted to verify the systems' fully-qualified hostname. Press Return to continue.
- 22 This product can be configured as a Storage Foundation Manager managed host or a stand-alone host. Several prerequisites are necessary to configure the system as a Storage Foundation Manager managed host. For more information, see the *Veritas Storage Foundation Manager Installation Guide*.

Enable Storage Foundation Management Server Management? [y,n,q] (y) **n**

- 23 The Veritas Storage Foundation for Oracle software is verified and configured. Start the Veritas Storage Foundation for Oracle processes. Do you want to start Veritas Storage Foundation for Oracle processes now? [y,n,q] (y) **y**
- 24 The configuration and startup complete automatically. View the log file, if required, to confirm the configuration. Configuration log files, summary file, and response file are saved at: /opt/VRTS/install/logs/installer-\*\*\*\*
- 25 If you installed Veritas Storage Foundation for Oracle, create a new repository database.

### <span id="page-32-0"></span>Database configuration requirements

Most relational database management system (RDBMS) software requires operating system parameters to be set prior to operation. The Oracle database requires modifications to kernel settings before the databases run correctly. The most critical settings are usually in the Shared Memory and Semaphore settings on HP-UX. For precise settings, see your current database installation and configuration documentation.

# <span id="page-33-0"></span>Creating and configuring the repository database for Oracle

After you install Veritas Storage Foundation for Oracle, you must create and configure the repository database using the sfua\_db\_config script.

The script detects whether your system is running in a stand-alone or HA configuration and then automatically configures the repository database.

Before you run the script, review the following requirements for a stand-alone configuration:

■ You must have a mount point mounted on a VxVM volume with a VxFS file system. The mount point stores the repository database.

Before you run the script, review the following requirements for an HA configuration:

- Create a separate, non-shared disk group on shared storage. Create a VxVM volume and a VxFS file system and mount the volume.
- It is recommended that you have a separate disk group for the repository volume so that any failovers are independent of other service groups.
- The mount point stores the repository database.
- Obtain an unique virtual IP address for the public NIC interface.
- Obtain the device names for the public NIC interface for all systems in the cluster. For example, use the following names.
	- hme0
	- lan0
- Obtain a subnet mask for the public NIC interface.
- Make sure VCS is not in read-write  $(-rw)$  mode. To make sure VCS is in read-only mode, use the following command:

```
# haconf -dump -makero
```
Table 4 indicates the options available for the sfua\_db\_config script.

| <b>Option</b> | <b>Description</b>                                                                                                    |
|---------------|----------------------------------------------------------------------------------------------------|
| -ssh          | Use this option in a high availability (HA) configuration. The<br>option indicates that ssh and scp is used for communication<br>between systems.<br>Either ssh or rsh must be preconfigured so that you can execute<br>the commands without being prompted for passwords or<br>confirmations. |
|               |                                                                                                    |
| -o dropdb     | Drops the repository database.                                                                                                    |

Table 4 sfua\_db\_config options

| <b>Option</b>       | <b>Description</b>                                                                                                    |
|---------------------|----------------------------------------------------------------------------------------------------|
| -o unconfig cluster | Use this option in a high availability (HA) configuration.<br>Unconfigures the repository database from the VCS cluster. |
| -o dbstatus         | Verifies the status of the database and database server.                                                                 |
| -o stopserver       | Stops the database server.                                                                                               |
| -o startserver      | Starts the database server.                                                                                              |
| -o serverstatus     | Reports the database server status.                                                                                      |
| -o stopdb           | Detaches the repository database from the database server.                                                               |
| -o startdh          | Attaches the repository database to the database server.                                                                 |

Table 4 sfua db config options

#### To create and configure the repository database

- 1 Run the sfua\_db\_config script:
	- # **/opt/VRTSdbcom/bin/sfua\_db\_config**
- 2 Confirm that you are ready to configure the Veritas Storage Foundation for Oracle repository:

Are you ready to configure SFORA repository  $(y/n/q)$  [y]?

- 3 The mount point is displayed. filesystem mount point for SFORA repository: /sfua\_rep
- 4 The network interfaces (NICs) are discovered, and you are prompted to enter the NIC for the repository configuration on each host:

Enter the NIC for system host1 for HA Repository configuration: **[lan0]**

Enter the NIC for system host2 for HA Repository configuration: **[lan0]**

5 Enter the Virtual IP address for repository failover.

```
Enter the Virtual IP address for repository failover:
xxx.xxx.xxx.xxx
Enter the netmask for public NIC interface: [xxx.xxx.xxx.xxx]
Following information will be used for SFORA HA configuration:
Public IP address: xxx.xxx.xxx.xxx
Subnet mask: xxx.xxx.xxx.xxx
Public interface: host1 -> lan0, host2 -> lan0
```
- 6 The mount point information is displayed, and the script asks for confirmation. Then the repository information is added.
- 7 Verify that the repository was configured. If you are installing in a high availability configuration, enter the following command:
	- **# /opt/VRTS/bin/hagrp -state**

```
Group Attribute System Value
Sfua_Base State guan |ONLINE|
Sfua_Base State plover |OFFLINE|
Note: Sfua_Base group should be online on one node in the 
cluster.
```
8 If you are installing in a stand-alone configuration, enter the following command to verify that the repository was configured:

```
# /opt/VRTSdbcom/bin/sfua_db_config -o dbstatus
Database 'dbed_db' is alive and well on server
'VERITAS_DBMS3_host'.
```
# <span id="page-35-0"></span>Setting administrative permissions for databases

To allow database administrators to administer a database using Veritas Storage Foundation, you are required to change some permission settings. During the installation process, you have the opportunity to configure the product. Answering "y" allows you to provide database administrators access to various functionality. If you did not make the permission changes during installation, you can do so at a later time.

The default settings at installation time for the  $\sqrt{\text{opt}/\text{VRT}}$ Sdbed directory allow only the root login to access the directory.

#### To allow the user "oracle" access to the /opt/VRTSdbed directory

- Use the chown and chmod commands:
	- # **chown oracle /opt/VRTSdbed**
	- # **chmod 500 /opt/VRTSdbed**

#### To allow users in the group "dba" access to the /opt/VRTSdbed directory

- Use the chgrp and chmod commands:
	- # **chgrp dba /opt/VRTSdbed**
	- # **chmod 550 /opt/VRTSdbed**

# <span id="page-35-1"></span>Setting up Veritas extension for Oracle Disk Manager

To link the Veritas extension for Oracle Disk Manager library into Oracle home for Oracle 11g

- ◆ Do one of the following:
	- For HP-UX PA, enter:

```
# mv ${ORACLE_HOME}/lib/libodm11.sl \
${ORACLE_HOME}/lib/libodm11.sl.orig
# ln -s /opt/VRTSodm/lib/libodm.sl \
${ORACLE_HOME}/lib/libodm11.sl
```
■ For HP-UX IA, enter:
```
# mv ${ORACLE_HOME}/lib/libodm11.so \
${ORACLE_HOME}/lib/libodm11.so.orig
# ln -s /opt/VRTSodm/lib/libodm.sl \
${ORACLE_HOME}/lib/libodm11.so
```
To link the Veritas extension for Oracle Disk Manager library into Oracle home for Oracle 10g

◆ Do one of the following:

```
■ For HP-UX PA, enter:
# mv ${ORACLE_HOME}/lib/libodm10.sl \
${ORACLE_HOME}/lib/libodm10.sl.orig
# ln -s /opt/VRTSodm/lib/libodm.sl \
${ORACLE_HOME}/lib/libodm10.sl
   For HP-UX IA, enter:
# mv ${ORACLE_HOME}/lib/libodm10.so \
${ORACLE_HOME}/lib/libodm10.so.orig
# ln -s /opt/VRTSodm/lib/libodm.sl \
```

```
${ORACLE_HOME}/lib/libodm10.so
```
To link the Veritas extension for Oracle Disk Manager library into Oracle home for Oracle9i

- ◆ Do one of the following:
	- For HP-UX PA, enter: # **mv \${ORACLE\_HOME}/lib/libodm9.sl \** \$**{ORACLE\_HOME}/lib/libodm9.sl.orig** # **ln -s /opt/VRTSodm/lib/libodm.sl \** \$**{ORACLE\_HOME}/lib/libodm9.sl** ■ For HP-UX IA, enter: # **mv \${ORACLE\_HOME}/lib/libodm9.so \ \${ORACLE\_HOME}/lib/libodm9.so.orig**
	- # **ln -s /opt/VRTSodm/lib/libodm.sl \**
	- \$**{ORACLE\_HOME}/lib/libodm9.so**

When Oracle Disk Manager is enabled, a message similar to the following is sent to the alert log:

```
Oracle instance running with ODM: Veritas #.# ODM 
Library, Version #.#.
```
When the system and instance are configured correctly, the Oracle Disk Manager feature is used, by default, for accessing any database storage.

## Configuring Veritas Volume Manager

If you deferred configuring VxVM during installation, you can configure it by running the installvm script with the -configure option.

To configure VxVM using the installvm script:

1 Enter the following commands.

# cd /dvdrom/volume\_manager # ./installvm -configure

- 2 The script runs an initial system check, and informs you that you cannot configure already configured features such as enclosure-based naming and default disk groups.
- 3 Decide whether you want to set up the enclosure-based naming scheme: Do you want to set up the enclosure-based naming scheme? [y, n, q]
- 4 You are then asked if you want to set up a default disk group for each system:
- 5 Do you want to set up a default disk group for each system? [y, n, q]
- 6 If you have a VVR license installed, the next phase concerns configuration of VVR:

Do you want to change any of the VVR ports ... [y, n, q]

- 7 You are asked questions regarding the frequency of VVR statistics collection.
- 8 The next phase of the configuration procedure consists of setting up a centrally managed host:

Enable Centralized Management? [y,n,q]

- 9 If you select centralized management, you are asked a series of questions relating to hostnames.
- 10 And finally, you see the message:

Startup completed successfully on all systems

After the installation and configuration of VxVM is complete, you can use the vxdiskadm command and the VEA GUI to create disk groups, and to populate these with disks.

See the *Veritas Volume Manager Administrator's Guide* and the VEA online help for details.

# Upgrading Storage Foundation

This section contains procedures for upgrading Veritas Storage Foundation:

- ["Installation and upgrade requirements"](#page-38-0)
- "Upgrading Veritas Storage Foundation or Veritas Storage Foundation [Oracle from 5.0 or 5.0 MP1 to 5.0 MP2" on page 39](#page-38-1)

## <span id="page-38-0"></span>Installation and upgrade requirements

Installing the SF 5.0 MP2 Veritas software overwrites Veritas File System 4.1. After installing the SF 5.0 MP2 version of Veritas File System, to revert back to the 4.1 version you must uninstall the SF 5.0 MP2 version and then re-install the 4.1 version. The SF 4.1 and 5.0 MP2 versions of Veritas File System cannot coexist.

## <span id="page-38-1"></span>Upgrading Veritas Storage Foundation or Veritas Storage Foundation Oracle from 5.0 or 5.0 MP1 to 5.0 MP2

Install the patches using the installmp script. You must have superuser (root) privileges.

#### To install the patches using installmp

- 1 Verify the status of the Veritas Enterprise Administrator (VEA) Service.
	- **# /opt/VRTS/bin/vxsvcctrl status** Current state of server : RUNNING
- 2 Stop the VEA server.
	- # **/opt/VRTS/bin/vxsvcctrl stop**
- 3 Verify the status of the VEA Service again.

# **/opt/VRTS/bin/vxsvcctrl status** Current state of server : NOT RUNNING

- 4 Insert the patch disc into the DVD-ROM drive.
- 5 Determine the block device file for the DVD-ROM drive.

# **ioscan -fnC disk** Make a note of the device file as it applies to your system.

6 Mount the software disc. For example, to mount the patch disc at the mount point /dvdrom, enter the following command:

# **/usr/sbin/mount -F cdfs /dev/dsk/***c#t#d#* **/dvdrom** where /dev/dsk/c#t#d# is the location of the DVD-ROM drive.

- 7 Go to the DVD-ROM file system.
	- # **cd /dvdrom**
- 8 Install the patches using the installmp command.
	- # **./installmp**
- 9 Reboot the system.
	- # **/usr/sbin/shutdown -r now**

## Upgrading Veritas Storage Foundation HA from 5.0 or 5.0 MP1 to Storage Foundation HA 5.0 MP2

To verify Storage Foundation HA 5.0 or 5.0 MP1 to Storage Foundation HA 5.0 MP2

- 1 Log in as superuser on one of the systems for installation and stop the cluster using hastop –all.
- 2 Stop the VEA service on both the nodes
	- # **/opt/VRTS/bin/vxsvcctrl status**
	- # **/opt/VRTS/bin/vxsvcctrl stop**
	- # **/opt/VRTS/bin/vxsvcctrl status**

You must backup all configuration files like main.cf, llthosts, llttab, gabtab, types.cf, and any other agent configuration files.

- 3 Insert the disc containing the SF 5.0 MP2 software into the disc drive of one of the cluster nodes.
- 4 Mount the disc on a suitable mount point.
- 5 Navigate to the folder containing the installmp script.
- 6 Install SFHA 5.0 MP2 using the installmp script. **./installmp [-rsh]**
- 7 After the initial system checks and the requirements checks are complete, press Return to start installing the patches.
- 8 When the installation is complete, note the locations of the summary, log, and response files indicated by the installer.
- 9 Execute the following command to restart your systems: **/usr/sbin/shutdown -r now**
- 10 Verify if VEA process has started. # **/opt/VRTS/bin/vxsvcctrl status**
- 11 If the VEA process has not started, then start the process. # **/opt/VRTS/bin/vxsvcctrl start**

## Upgrading Veritas Storage Foundation Oracle HA from 5.0 or 5.0 MP1 to 5.0 MP2

To upgrade Veritas Storage Foundation Oracle HA from 5.0 or 5.0 MP1 to 5.0 MP2

- 1 Log in as superuser on one of the systems for installation and stop the cluster using hastop –all.
- 2 Stop the VEA service on both the nodes
- # **/opt/VRTS/bin/vxsvcctrl status**
- # **/opt/VRTS/bin/vxsvcctrl stop**

# **/opt/VRTS/bin/vxsvcctrl status**

You must backup all configuration files like main.cf, llthosts, llttab, gabtab, types.cf, and any other agent configuration files.

- 3 Insert the disc containing the SF 5.0 MP2 software into the disc drive of one of the cluster nodes.
- 4 Mount the disc on a suitable mount point.
- 5 Navigate to the folder containing the installmp script.
- 6 Install SFORAHA 5.0 MP2 using the installmp script. **./installmp [-rsh]**
- 7 After the initial system checks and the requirements checks are complete, press Return to start installing the patches.
- 8 When the installation is complete, note the locations of the summary, log, and response files indicated by the installer.
- 9 Execute the following command to restart your systems: **/usr/sbin/shutdown -r now**
- 10 Perform any regular post install steps related to VRTSdbed permissions and repository upgrade. For example:
	- # **chown oracle:dba /opt/VRTSdbed**
	- # **chmod 750 /opt/VRTSdbed**
- 11 To upgrade the repository in a cluster environment, do the following in the order presented:
	- Save the repository disk group name, mount point, and other attributes.
	- Unconfigure the SFUA repository from the VCS configuration.
	- **# /opt/VRTSdbcom/bin/sfua\_db\_config -o unconfig\_cluster** The preceding command does the following:
		- Removes the repository information from the VCS configuration
		- Unmounts the repository
		- Deports the disk group and takes the volumes offline
	- Reconfigure the repository.
	- # **vxdg import sfua\_rep**
	- # **vxvol -g sfua\_rep startall**
	- Mount the repository file system manually.
	- # **mount -F vxfs /dev/vx/dsk/sfua\_rep/dbed\_rep /sfua\_rep**
	- Run the repository upgrade command again without any options.
	- # **/opt/VRTSdbcom/bin/sfua\_db\_config**
- 12 Check if VEA process has started.
	- # **/opt/VRTS/bin/vxsvcctrl status**
- 13 If the VEA process has not started, then start the process. # **/opt/VRTS/bin/vxsvcctrl start**

## Preparing to upgrade the Veritas software

Ensure that you have made backups of all data that you want to preserve. In particular, you will need the information in files such as /etc/fstab. You must also run the vxlicrep, vxdisk list, and vxprint -ht commands, and record the output from these. You may need this information to reconfigure your system after the upgrade.

If you are upgrading an HA cluster, follow the guidelines given in the *Veritas Cluster Server (VCS) Installation Guide* for information on preserving your VCS configuration across the upgrade procedure. In particular, you must backup configuration files, such as main.cf and types.cf, in the /etc/VRTSvcs/conf/config directory. Additional configuration files, such as OracleTypes.cf, may also be present in this directory if you have installed any VCS agents. You must also back up these files.

For VxVM 3.5, disk group version 90 is the default disk group version.

For VxVM 4.1, disk group version 120 is the default disk group version.

VxVM 5.0 MP2 supports 90 and 120 disk group versions.

All the disk groups created by VxVM 3.5 or VxVM 4.1 can be imported after upgrading to VxVM 5.0 MP2. However, certain new features and tasks work only with the current disk group versions. To use new features, the disk group versions must be upgraded.

#### To prepare for the Veritas software upgrade

- 1 Log in as superuser.
- 2 Perform any necessary preinstallation checks and configuration.
- 3 If you are upgrading Veritas Storage Foundation for Oracle, resynchronize all existing snapshots before upgrading.

```
# /opt/VRTSvcs/bin/hagrp -offline service_group \ 
-sys system_name
```
- 4 Use the vxlicrep command to make a record of the currently installed Veritas licenses. Print the output or save it on a different system.
- 5 If you are upgrading a high availability (HA) product, take all service groups offline.

List all service groups.

```
# /opt/VRTSvcs/bin/hagrp -list
```
For each service group listed, take it offline.

```
# /opt/VRTSvcs/bin/hagrp -offline service_group \
-sys system_name
```
6 Use the following command to check if any VxFS file systems or Storage Checkpoints are mounted:

# **df -F vxfs**

7 Unmount all Storage Checkpoints and VxFS file systems.

# **umount /***checkpoint\_name*

# **umount /***filesystem*

8 Verify that all file systems have been cleanly unmounted

```
# echo "8192B.p S" | fsdb -F vxfs filesystem | grep clean
flags 0 mod 0 clean clean_value
```
A *clean\_value* of 0x5a indicates the file system is clean, 0x3c indicates the file system is dirty, and 0x69 indicates it is dusty. A dusty file system has pending extended operations.

9 (Optional) If a file system is not clean, enter the following commands for that file system:

# **fsck -F vxfs filesystem** # **mount -F vxfs filesystem mountpoint** # **umount mountpoint**

This completes any extended operations that were outstanding on the file system and cleanly unmount the file system.

There may be a pending large fileset clone removal extended operation if the umount command fails with the following error:

file system device busy

An extended operation is pending if the following message is generated on the console:

Storage Checkpoint asynchronous operation on file\_system file system still in progress.

- 10 (Optional) If an extended operation is pending, you must leave the file system mounted longer so the operation can finish. Removing a very large fileset clone can take several hours.
- 11 (Optional) Repeat step 8 on page 43 to verify that the unclean file system is clean.
- 12 Stop activity to all VxVM volumes. For example, stop any applications such as databases that access the volumes, and unmount any file systems that have been created on the volumes.
- 13 Stop all the volumes by entering the following command for each disk group:

# **vxvol -g** *diskgroup* **stopall**

To verify that no volumes remain open, use the following command:

```
# vxprint -Aht -e v_open
```
14 If any external Array Policy Modules (APMs) are installed, uninstall the APMs. Most of the APMs were part of the base product in SF 5.0 and may not be required after the upgrade. Use following command to get the list of APMs installed:

# **vxdmpadm listapm all**

15 Make a record of the mount points for VxFS file systems and VxVM volumes that are defined in the /etc/fstab file. You need to recreate these entries in the /etc/fstab file on the freshly installed system.

## Upgrading Veritas Storage Foundation HA from 4.1MP2 to 5.0 MP2

1 Stop the VEA service on both the nodes.

# **/opt/VRTS/bin/vxsvcctrl status**

# **/opt/VRTS/bin/vxsvcctrl stop**

# **/opt/VRTS/bin/vxsvcctrl status**

You must backup all configuration files like main.cf, llthosts, llttab, gabtab, types.cf, and any other agent configuration files.

2 Offline all application service groups.

```
# hagrp -offline service_group -sys system01
# hagrp -offline service_group -sys system02
```
- 3 Insert the disc containing the SFHA 5.0 MP2 software into the disc drive of one of the cluster nodes.
- 4 Mount the disc on a suitable mount point.
- 5 Navigate to the folder containing the installer script.
- 6 Install SFHA 5.0 MP2 using the installer script. **./installer [-rsh]**
- 7 Select I to upgrade to SF 5.0 MP2.
- 8 Select the appropriate number for the SF product.
- 9 During the installation process enter **y** for the question similar to the following:

Are you sure you want to upgrade using current configuration

- 10 Restart all nodes.
- 11 Use ./installsf [-rsh] -configure to configure the upgraded stack.
- 12 Check if VEA process has started. # **/opt/VRTS/bin/vxsvcctrl status**
- 13 If VEA process has not started, then start the process using # **/opt/VRTS/bin/vxsvcctrl start**

## Upgrading Veritas Storage Foundation Oracle HA from 4.1 MP2 to 5.0 MP2

To upgrade Veritas Storage Foundation Oracle High Availability from 4.1 MP2 to 5.0 MP2

- 1 Log in as superuser.
- 2 Resynchronize all existing snapshots before upgrading (if any).

```
# /opt/VRTS/bin/dbed_vmsnap -S $ORACLE_SID -f SNAPPLAN -o\ 
resync
```
- 3 Use the vxlicrep command to make a record of the currently installed Veritas licenses.
- 4 Take all service groups offline.

List all service groups.

# **/opt/VRTSvcs/bin/hagrp -list**

For each service group listed, take it offline.

- # **/opt/VRTSvcs/bin/hagrp -offline service\_group -sys system\_name**
- 5 Upgrade the cluster to SF 5.0 MP2 using the installer script.

#**./installer [-rsh]** 

- 6 Reboot the upgraded systems.
- 7 Reinstate the mount points in the /etc/fstab file that you recorded in step 9.
- 8 If Oracle DB is under VCS control and if the path for OracleTypes.cf is not /etc/VRTSvcs/conf/config, then systems will be in STALE ADMIN WAIT state after the upgrade.
- 9 To bring the cluster systems in RUNNING state, do the following in the order presented:
	- Stop the cluster.
		- # **hastop –all**
	- Edit the main.cf to have the proper path for including the OracleTypes.cf
	- Start the cluster on all nodes. # **hastart**
- 10 Configure the systems.

# **cd /opt/VRTS/install**

To configure the product, use the installation script with the –configure option.

# **./installsfora [-rsh] –configure**

- 11 Perform the other post-install operations, such as dbed repository creation and so on.
	- # **chown oracle:dba /opt/VRTSdbed**
	- # **chmod 750 /opt/VRTSdbed**
- 12 To configure the repository in a cluster environment, run the repository config command.
	- # **/opt/VRTSdbcom/bin/sfua\_db\_config**
- 13 To configure the repository for SF Oracle, make sure you have the following:
	- A mount point of already mounted Veritas Volume on a shared storage, with Veritas File system
	- A public NIC used by each system in the cluster
	- A Virtual IP address and netmask
- 14 Check if VEA process has started.
	- # **/opt/VRTS/bin/vxsvcctrl status**
- 15 If the VEA process has not started, then start the process.
	- # **/opt/VRTS/bin/vxsvcctrl start**

### Configuring your system after the installation

Use the following procedure to configure your system after installation.

#### To configure your system after the software upgrade

- 1 Reinstate the mount points in the  $/etc/fs$ tab file that you recorded in the preparation steps.
- 2 Reboot the upgraded systems.
- 3 Restart all the volumes by entering the following command for each disk group:

# **vxvol -g diskgroup startall** Optional configuration steps Perform the following optional configuration steps:

- If you want to use features of Veritas Storage Foundation 5.0 MP2 or Veritas Storage Foundation 5.0 MP2 for Oracle for which you do not currently have an appropriate license installed, obtain the license and run the vxlicinst command to add it to your system.
- Stop the cluster, restore the VCS configuration files to the /etc/VRTSvcs/conf/config directory, and restart the cluster.
- To create root volumes that are under VxVM control after installation, use the vxcp\_lvmroot command.
- To upgrade VxFS Disk Layout versions and VxVM Disk Group versions, follow the upgrade instructions. See the *Veritas Volume Manager Administrator's Guide and Veritas File System Administrator's Guide*
- 4 After you complete the installation procedure, proceed to initializing (where required), setting up, and using Veritas Storage Foundation.

## Verifying the Storage Foundation installation

This section includes the following topics: ["Verifying that the products were installed" on page 47](#page-46-0) ["Installation log files" on page 47](#page-46-1) ["Using the installation log file" on page 48](#page-47-0) ["Using the response log file" on page 48](#page-47-1) ["Using the summary file" on page 48](#page-47-2) ["Verifying Volume Manager Installation" on page 48](#page-47-3) ["Checking Volume File System installation" on page 49](#page-48-0) ["Command installation verification" on page 49](#page-48-1)

## <span id="page-46-0"></span>Verifying that the products were installed

Verify that the Veritas Storage Foundation products are installed.

You can use the swlist command to check which packages have been installed: # **swlist -l product | grep VRTS**

Use the following sections to further verify the product installation.

## <span id="page-46-1"></span>Installation log files

After every product installation, the installer creates three text files:

- Installation log file
- Response file
- Summary file

The name and location of each file is displayed at the end of a product installation, and are always located in the /opt/VRTS/install/logs directory. It is recommended that you keep the files for auditing, debugging, and future use.

## <span id="page-47-0"></span>Using the installation log file

The installation log file contains all commands executed during the procedure, their output, and errors generated by the commands. This file is for debugging installation problems and can be used for analysis by Veritas Support.

## <span id="page-47-1"></span>Using the response log file

The response file contains the configuration information that you entered during the procedure. You can use the response file for future installation procedures by invoking an installation script with the responsefile option. The response file passes arguments to the script to automate that product's installation. You can edit the file to automate installation and configuration of additional systems.

## <span id="page-47-2"></span>Using the summary file

The summary file contains the results of the installation by the common product installer or product installation scripts. The summary includes the list of the packages and patches, and the status (success or failure) of each package or patch. The summary also indicates which processes were stopped or restarted during the installation. After installation, refer to the summary file to determine whether any processes need to be started.

## <span id="page-47-3"></span>Verifying Volume Manager Installation

Use the following procedure to verify that Volume Manager processes are running.

#### To verify that key Volume Manager processes are running

1 Type the following command:

```
# ps -e | grep vx
```
Entries for the vxconfigd, vxnotify, vxesd, vxrelocd, vxsmf, vxpal, vxcached, and vxconfigbackupd processes appear in the output from this command. If you disable hot-relocation, the vxrelocd and vxnotify processes are not displayed.

2 Verify availability of APMs installed on the system by the following command:

#### # **vxdmpadm listapm all**

It is recommended that you install Array Policy Modules (APMs) which were used earlier but do not appear in the list.

## <span id="page-48-0"></span>Checking Volume File System installation

The Veritas File System package consists of a kernel component and administrative commands.

## <span id="page-48-1"></span>Command installation verification

The Veritas File System commands are installed in the following directories:

- /sbin/fs/vxfs5.0 Contains the Veritas mount command required to mount file systems.
- /opt/VRTS/bin Contains symbolic links to all Veritas-specific commands installed in the directories listed above.

Determine whether the following subdirectories are present.

# **ls /sbin/fs/vxfs5.0** # **ls /opt/VRTS/bin**

Make sure you have adjusted your environment variables accordingly.

# Uninstalling Veritas Storage Foundation products

This section includes the following topics:

- ["Summary of Veritas Storage Foundation uninstallation tasks" on page 50](#page-49-0)
- ["Dropping the repository database for Oracle" on page 50](#page-49-1)
- ["Shutting down cluster operations" on page 51](#page-50-0)
- ["Removing VxFS file systems and Storage Checkpoints" on page 51](#page-50-1)
- ["Removing the root disk from VxVM" on page 52](#page-51-0)
- *"Moving volumes to disk partitions"* on page 52
- ["Shutting down Veritas Volume Manager" on page 57](#page-56-0)
- ["Uninstalling Veritas Storage Foundation packages" on page 57](#page-56-1)
- ["Uninstalling Veritas Volume Manager" on page 58](#page-57-0)
- ["Removing the Veritas Enterprise Administrator client" on page 58](#page-57-1)
- ["Uninstalling the SF 5.0 MP2 patches" on page 59](#page-58-0)

For instructions on uninstalling Veritas Volume Replicator, see *Veritas Volume Replicator Installation Guide*.

## <span id="page-49-0"></span>Summary of Veritas Storage Foundation uninstallation tasks

Complete the following preparations to uninstall a Veritas Storage Foundation product.

Warning: Failure to follow the preparations that are outlined in this chapter can result in loss of data.

Uninstallation of Veritas Storage Foundation products consists of the following tasks:

- If you are uninstalling Veritas Storage Foundation for Oracle, dropping the repository database
- Shutting down cluster operations
- Removing the root disk from VxVM control
- Removing VxFS file systems and Storage Checkpoints
- Moving volumes to disk partitions
- Removing the Veritas Storage Foundation
- Removing the license files (optional)

Warning: Failure to follow the instructions in the following sections may result in unexpected behavior.

After you uninstall Veritas Volume Manager, your machine will not have volume management software.

To uninstall Veritas Storage Foundation and Veritas Storage Foundation for Oracle, refer to the appropriate procedure.

## <span id="page-49-1"></span>Dropping the repository database for Oracle

When you uninstall Veritas Storage Foundation for Oracle, drop the repository database. If you want to recreate the repository database, you can drop the existing repository database using these steps.

#### To drop the repository database in a stand-alone configuration

1 Make sure the repository database volume is mounted using the df command.

If the repository database volume is not mounted, run the sfua rep\_mount command to mount the volume.

**# /sbin/init.d/sfua\_rep\_mount**

- 2 Use the sfua db config command with the  $-\infty$  dropdb option to remove the database.
	- # **/opt/VRTS/bin/sfua\_db\_config -o dropdb**

#### To drop the repository database in an Oracle cluster or Oracle RAC configuration

- 1 Drop the repository database from the VCS configuration and deport the repository disk group.
	- # **/opt/VRTS/bin/sfua\_db\_config -o unconfig\_cluster**
- 2 Import the repository database disk group.
	- # **/opt/VRTS/bin/vxdg import repository\_diskgroup\_name**
- **3** Run the sfua rep\_mount command to mount the repository database volume.
	- **# /sbin/init.d/sfua\_rep\_mount start**
- 4 Use the sfua db config command with the -o dropdb option to remove the database.
	- # **/opt/VRTS/bin/sfua\_db\_config -o dropdb**

### <span id="page-50-0"></span>Shutting down cluster operations

If the systems are running as an HA cluster, you have to take all service groups offline and shutdown VCS.

To take all service groups offline and shutdown VCS

- Use the hastop command:
	- # **/opt/VRTSvcs/bin/hastop -all**

Warning: Do not use the -force option when executing hastop. This leaves all service groups online and shuts down VCS, causing undesired results when you uninstall the packages.

## <span id="page-50-1"></span>Removing VxFS file systems and Storage Checkpoints

It is advisable to unmount any user VxFS file systems before you uninstall VxFS to help smooth uninstallation of VxVM package if the VxFS file system is mounted on VxVM volumes. System partitions need not be unmounted as part of this operation. After you remove the VRTSvxfs package, VxFS file system versions greater than those supported by OnlineJFS bundled with HP-UX OS are not mountable or accessible until another VRTSvxfs package supporting them is installed.

#### To unmount a file system

- 1 Check if any VxFS file systems are mounted.
	- # **cat /etc/mnttab | grep vxfs**
- 2 Unmount any file systems that are not system partitions. # **umount special | mount\_point** Specify the file system to be unmounted as a mount\_point or special (the device on which the file system resides). See the umount\_vxfs(1M) manual page. If you are using the VxFS file system, system partitions need not be unmounted.

#### To unmount a Storage Checkpoint

- 1 Check if any Storage Checkpoints are mounted.
	- # **cat /etc/mnttab | grep vxfs**
- 2 Unmount any Storage Checkpoints.
	- # **umount /***checkpoint\_name*

### <span id="page-51-0"></span>Removing the root disk from VxVM

If the system's root disk is under VxVM control, use the following command to copy its contents to a new LVM root disk:

```
# /etc/vx/bin/vxres_lvmroot -v -b [-p c#t#d#2,c#t#d#3,...] 
c#t#d#
```
where *c#t#d#* is the access name of the new LVMroot disk. If the root disk volumes are distributed over several disks, use the -p option to specify a comma-separated list of additional disks that are to be used to set up the LVM root volume group. The operation to clone a new LVM root volume group can take some time, so the  $-v$  (verbose) option is specified to show how far this has progressed.

## <span id="page-51-1"></span>Moving volumes to disk partitions

You must move all volumes to disk partitions. You can do this using one of the following procedures:

- Back up the system fully onto tape and then recover from it.
- Back up each file system individually and then recover them all after creating new file systems on disk partitions.
- Use VxVM to move volumes incrementally onto disk partitions as described in the following section.

### Moving volumes onto disk partitions for HP-UX

Use the following procedure to move volumes to disk partitions.

#### To move volumes to disk partitions

- 1 Evacuate disks using vxdiskadm, the GUI, or the vxevac script. Evacuation moves subdisks from the specified disks to target disks. The evacuated disks provide the initial free disk space for volumes to be moved to disk partitions.
- 2 Remove the evacuated disks from VxVM control by entering the following:
	- # **vxdg rmdisk diskname**
	- # **vxdisk rm devname**
- 3 Decide which volume to move first, and if the volume is mounted, unmount it.
- 4 If the volume is being used as a raw partition for database applications, make sure that the application is not updating the volume and that you have applied the sync command to the data on the volume.
- 5 Create a partition on free disk space of the same size as the volume using the format command. If there is not enough free space for the partition, add a new disk to the system for the first volume removed. Subsequent volumes can use the free space generated by the removal of this first volume.
- 6 Copy the data on the volume onto the newly created disk partition using a command such as dd.

# **dd if=/dev/vx/dsk/diskgroup/lhome of=/dev/dsk/***c2t2d2* where *c2t2d2* is the disk outside of Volume Manager and s7 is the newly created partition.

- 7 Replace the entry for that volume (if present) in  $/$ etc/fstab with an entry for the newly created partition.
- 8 Mount the disk partition if the corresponding volume was previously mounted.
- 9 Remove the volume from VxVM using the following command:
	- # **vxedit -rf rm volume\_name**
- 10 Remove any free disks (those having no subdisks defined on them) by removing the volumes from VxVM control. To check if there are still some subdisks remaining on a particular disk, use

the vxprint command.

# **vxprint -F '%sdnum' diskname**

If the output is not 0, there are still some subdisks on this disk that you need to remove. If the output is 0, remove the disk from VxVM control.

# **vxdg rmdisk diskname**

#### # **vxdisk rm devname**

Use the free space created for adding the data from the next volume you want to remove.

- 11 After you successfully convert all volumes into disk partitions, reboot the system.
- 12 After the reboot, make sure none of the volumes are open.

```
# vxprint -Aht -e v_open
```
If any volumes remain open, repeat the steps listed above.

#### Example of moving volumes to disk partitions on HP-UX

This example shows how to move the data on a volume to a disk partition. In the example, there are three disks: disk1 and disk2 are subdisks on volume vol01 and disk3 is a free disk. The data on vol01 is copied to disk3 using vxevac.

#### To move volumes to disk partitions on HP-UX

1 Display voldg content before the data on vol01 is copied to disk3.

```
# vxprint -g voldg -ht
DG NAME NCONFIG NLOG MINORS GROUP-ID
DM NAME DEVICE TYPE PRIVLEN PUBLEN STATE
RV NAME RLINK_CNT KSTATE STATE PRIMARY DATAVOLS SRL
RL NAME RVG KSTATE STATE REM_HOST REM_DG REM_RLNK
V NAME RVG KSTATE STATE LENGTH READPOL PREFPLEX
UTYPE
PL NAME VOLUME KSTATE STATE LENGTH LAYOUT NCOL/WID
MODE
SD NAME PLEX DISK DISKOFFS LENGTH [COL/]OFF DEVICE
MODE
SV NAME PLEX VOLNAME NVOLLAYR LENGTH [COL/]OFF AM/NM
MODE
DC NAME PARENTVOL LOGVOL
SP NAME SNAPVOL DCO
dg voldg default default 115000
1017856044.1141.hostname.veritas.com
dg voldg default default 115000
1017856044.1141.hostname.veritas.com
dm disk1 c1t12d0 auto:hpdisk 2591 17900352 -
dm disk2 c1t14d0 auto:hpdisk 2591 17899056 -
dm disk3 c1t3d0 auto:hpdisk 2591 17899056 -
v vol1 - ENABLED ACTIVE 4196448 ROUND -
fsgen
pl pl1 vol1 ENABLED ACTIVE 4196448 CONCAT -
RW
sd sd1 pl1 disk1 0 2098224 0 c1t12d0
ENA
sd sd2 pl1 disk2 0 2098224 2098224 c1t14d0
```
ENA

```
2 Evacuate disk1 to disk3.
```
# **/etc/vx/bin/vxevac -g voldg disk1 disk3** # **vxprint -g voldg -ht** DG NAME NCONFIG NLOG MINORS GROUP-ID DM NAME DEVICE TYPE PRIVLEN PUBLEN STATE RV NAME RLINK\_CNT KSTATE STATE PRIMARY DATAVOLS SRL RL NAME RVG KSTATE STATE REM\_HOST REM\_DG REM\_RLNK V NAME RVG KSTATE STATE LENGTH READPOL PREFPLEX UTYPE PL NAME VOLUME KSTATE STATE LENGTH LAYOUT NCOL/WID MODE SD NAME PLEX DISK DISKOFFS LENGTH [COL/]OFF DEVICE MODE SV NAME PLEX VOLNAME NVOLLAYR LENGTH [COL/]OFF AM/NM MODE DC NAME PARENTVOL LOGVOL SP NAME SNAPVOL DCO dg voldg default default 115000 1017856044.1141.hostname.veritas.com dm disk1 c1t12d0 auto:hpdisk 2591 17900352 dm disk2 c1t14d0 auto:hpdisk 2591 17899056 dm disk3 c1t3d0 auto:hpdisk 2591 17899056 v vol1 - ENABLED ACTIVE 4196448 ROUND fsgen pl pl1 vol1 ENABLED ACTIVE 4196448 CONCAT - RW sd disk3-01 pl1 disk3 0 2098224 0 c1t3d0 ENA sd sd2 pl1 disk2 0 2098224 2098224 c1t14d0 ENA 3 Evacuate disk2 to disk3. # **/etc/vx/bin/vxevac -g voldg disk2 disk3** # **vxprint -g voldg -ht** DG NAME NCONFIG NLOG MINORS GROUP-ID DM NAME DEVICE TYPE PRIVLEN PUBLEN STATE RV NAME RLINK\_CNT KSTATE STATE PRIMARY DATAVOLS SRL RL NAME RVG KSTATE STATE REM\_HOST REM\_DG REM\_RLNK V NAME RVG KSTATE STATE LENGTH READPOL PREFPLEX **ITTVPE** PL NAME VOLUME KSTATE STATE LENGTH LAYOUT NCOL/WID MODE

SD NAME PLEX DISK DISKOFFS LENGTH [COL/]OFF DEVICE MODE.

SV NAME PLEX VOLNAME NVOLLAYR LENGTH [COL/]OFF AM/NM MODE

DC NAME PARENTVOL LOGVOL

SP NAME SNAPVOL DCO

dg voldg default default 115000

1017856044.1141.hostname.veritas.com

```
dm disk1 c1t12d0 auto:hpdisk 2591 17900352 -
dm disk2 c1t14d0 auto:hpdisk 2591 17899056 -
dm disk3 c1t3d0 auto:hpdisk 2591 17899056 -
v vol1 - ENABLED ACTIVE 4196448 ROUND -
fsgen
pl pl1 vol1 ENABLED ACTIVE 4196448 CONCAT -
RW
sd disk3-01 pl1 disk3 0 2098224 0 c1t3d0
ENA
sd disk3-02 pl1 disk3 2098224 2098224 2098224 c1t3d0 ENA
```
4 Remove the evacuated disks from VxVM control.

```
# vxdisk -g voldg list
DEVICE TYPE DISK GROUP STATUS
c1t3d0 auto:hpdisk disk3 voldg
online
c1t12d0 auto:hpdisk disk1 voldg
online
c1t14d0 auto:hpdisk disk2 voldg
# vxdg rmdisk disk1
# vxdg rmdisk disk2
# vxdisk rm c1t12d0
# vxdisk rm c1t14d0
```
5 Verify that the evacuated disks have been removed from VxVM control.

```
# vxdisk -g voldg list
DEVICE TYPE DISK GROUP STATUS
c1t3d0 auto:hpdisk disk3 voldg online
```
6 Check to see whether the volume you want to move first is mounted.

```
# mount | grep vol1
/vol1 on /dev/vx/dsk/voldg/vol1
read/write/setuid/log/nolargefiles/dev=12dc138 on Wed Apr 3
10:13:11 2002
```
- 7 Copy the data on vol01 to the newly created disk partition. # **dd if=/dev/vx/dsk/voldg/vol01 of=/dev/dsk/c1t12d0**
- 8 In the /etc/fstab file, remove the following entry. /dev/vx/dsk/voldg/vol1 /dev/vx/rdsk/voldg/vol1 /vol1 vxfs 4 yes rw
- 9 Replace it with an entry for the newly created partition. **/dev/dsk/c1t12d0 /dev/rdsk/c1t12d0 /vol01 vxfs 4 yes rw**
- 10 Mount the disk partition.
	- # **mount -F vxfs /dev/dsk/c1t12d0 /vol01**
- 11 Remove vol01 from VxVM
	- # **vxedit -rf rm /dev/vx/dsk/voldg/vol01**

To complete the procedure, perform the remaining steps.

## <span id="page-56-0"></span>Shutting down Veritas Volume Manager

Use the following procedure to shut down Veritas Volume Manager.

#### To shut down Veritas Volume Manager

- Enter the vxdctl and vxiod commands:
	- # **vxdctl stop**
	- # **vxiod -f set 0**

## <span id="page-56-1"></span>Uninstalling Veritas Storage Foundation packages

Use the following procedure to shut down and remove the installed Veritas Storage Foundation packages.

#### To shut down and remove the installed Vertias Storage Foundation packages

1 In a stand-alone configuration, if you are uninstalling Veritas Storage Foundation for Oracle, stop the repository database and unmount the database repository volume.

```
# /opt/VRTSdbcom/bin/sfua_db_config -o stopdb
```
- # **/sbin/init.d/sfua\_rep\_mount stop**
- 2 In an HA configuration, stop VCS processes on either the local system or all systems.

To stop VCS processes on the local system, enter the following:

# **hastop -local**

To stop VCS processes on all systems, enter the following:

- # **hastop -all**
- 3 Move to the /opt/VRTS/install directory and run the uninstall script.
	- # **cd /opt/VRTS/install**

For Veritas Storage Foundation, enter the following:

# **./uninstallsf**

For Veritas Storage Foundation for Oracle, enter the following:

# **./uninstallsfora**

You can use these commands to remove the packages from one or more systems. To remove packages from remote systems, configure ssh or rsh.

Depending on the choices that you made when you installed VxVM, not all these packages may be installed on your system.

If you have obtained a Veritas product from an electronic download site, the single product download files do not contain the uninstallsf installation script, so you must use the product uninstallation script to uninstall the product. For example, if you download Veritas Volume Manager, use the uninstallvm script instead uninstallsf.

## <span id="page-57-0"></span>Uninstalling Veritas Volume Manager

This section describes how to uninstall Veritas Volume Manager and the product license.

To uninstall Veritas Storage Foundation or Veritas Storage Foundation for Oracle, use the following procedures.

See ["Uninstalling Veritas Storage Foundation packages" on page 57.](#page-56-1)

#### To uninstall Veritas Volume Manager

- 1 Log in as superuser.
- 2 Run the installer command to uninstall Veritas Volume Manager. For example, enter the following:
	- # **cd /dvdrom**
	- # **./installer**
- 3 From the product installer, choose the **U** option for Uninstall, and select Veritas Volume Manager.
- 4 Enter one or more system names from which Veritas Volume Manager is to be uninstalled. For example:

Enter the system names separated by spaces on which to uninstall VxVM: **system01**

- 5 After the system check completes successfully, press Return to continue.
- 6 Enter **y** to uninstall the VxVM. For example: Are you sure you want to uninstall VxVM?  $[y,n,q]$  (y)
- 7 After VxVM successfully stops, the system tells you the location of the log files. You must save these files for future reference.
- 8 After uninstallation completes, reboot the system.
	- **# /usr/sbin/shutdown**

## <span id="page-57-1"></span>Removing the Veritas Enterprise Administrator client

You must also remove the client software from any of the machines you have used to access the Veritas software.

#### To remove the VEA client from an HP-UX system other than the server

- 1 Stop the VEA Service.
	- # **/opt/VRTS/bin/vxsvcctrl stop**
- 2 Use the swremove command to remove the VEA client packages.
	- # **swremove VRTSobgui VRTSat VRTSpbx VRTSicsco**

#### To remove the VEA client from a Windows system

- 1 Log in as the database administrator.
- 2 Select **Start > Settings > Control Panel**.
- 3 Double-click **Add/Remove Programs** to list the installed products.
- 4 Select **Veritas Enterprise Administrator** from the list, and click the **Remove** button.
- 5 When a dialog box appears asking you to confirm the removal, click **Yes**.

## <span id="page-58-0"></span>Uninstalling the SF 5.0 MP2 patches

The following procedure removes the patches if you want to uninstall SF 5.0 MP2. It is recommended to refer the Installation Summary Files for the list of patches that get installed during installation.

#### To remove the 5.0 MP2 patches

- 1 Log in as superuser.
- 2 Stop the cluster:
	- **# hastop -all**
- 3 On all the nodes, stop VxFEN:
	- **# /sbin/init.d/vxfen stop**
- 4 On all the nodes, stop the currently running VxPAL agents. See  $v$ <sub>xpalctrl</sub>  $(1M)$ :
	- Stop the storage agent:
	- **# /opt/VRTSobc/pal33/bin/vxpalctrl -a StorageAgent -c stop**
	- Check the status of the storage agent:
	- **# /opt/VRTSobc/pal33/bin/vxpalctrl -a StorageAgent -c status**
	- Stop the action agent:
	- **# /opt/VRTSobc/pal33/bin/vxpalctrl -a actionagent -c stop**
	- Check the status of the action agent:
	- **# /opt/VRTSobc/pal33/bin/vxpalctrl -a actionagent -c status**
	- Stop the gridnode agent:
	- **# /opt/VRTSobc/pal33/bin/vxpalctrl -a gridnode -c stop**
	- Check the status of the gridnode agent:
	- **# /opt/VRTSobc/pal33/bin/vxpalctrl -a gridnode -c status**
- 5 On all the nodes, remove all the patches using the swremove command:
	- **# swremove -x autoreboot=true patch\_name1, patch\_name2 ...**

Symantec recommends that all the patches installed during SF 5.0 MP2 installation be removed through a single command line. The system automatically reboots after removing the patches.

# Software limitations

The following sections describe Veritas Storage Foundation software limitations that exist in this release.

## Storage Foundation software limitations

Software limitations in the SF 5.0 release are listed in the *Veritas Storage Foundation 5.0 Release Notes*, which is available at the following URL: <http://entsupport.symantec.com/docs/283708>

## Veritas Volume Manager software limitations

### Common Interswitch Linking (ISL) for heartbeat and storage traffic in Campus Cluster and EDC configurations

It is recommended to have common Interswitch Linking (ISL) for both heartbeat and storage traffic in Campus Cluster and Extended Distance Cluster (EDC) configurations.

In case of configurations involving separate links for heartbeat and storage traffic, if the storage link fails and the heartbeat link continues between the two sites, each node loses connectivity to storage on the remote site. In such cases, the volumes could be left in variety of states depending on the I/Os at the time of failure. Therefore, a manual intervention is required as a generic recovery procedure may not work.

### Cluster Volume Manager (CVM) fail back behavior for non-Active/Active arrays

This describes the fail back behavior for non-Active/Active arrays in a CVM cluster. This behavior applies to  $A/P$ ,  $A/P$ F, APG,  $A/A$ -A, and ALUA arrays.

When all of the Primary paths fail or are disabled in a non-Active/Active array in a CVM cluster, the cluster-wide failover is triggered. All hosts in the cluster start using the Secondary path to the array. When the Primary path is enabled, the hosts fail back to the Primary path.

However, suppose that one of the hosts in the cluster is shut down or disabled while the Primary path is disabled. If the Primary path is then enabled, it does not trigger failback. The remaining hosts in the cluster continue to use the Secondary path. When the disabled host is rebooted and rejoins the cluster, all of the hosts in the cluster continue using the Secondary path. This is expected behavior.

If the disabled host is rebooted and rejoins the cluster before the Primary path is enabled, enabling the path does trigger the failback. In this case, all of the hosts in the cluster fail back to the Primary path. [e1441769]

#### Node and host name expansion

As part of the Software Pack (SPK) for HP-UX 11i v2 of May 2005, HP provided an optional Node and Host Name Expansion (NodeHostNameXpnd) product bundle, revision B.11.23.01. This product bundle enables the capability to create node and host names of up to 255 bytes. The current limitation is 8 bytes for node names and 64 bytes for host names. Installation of this product bundle does not automatically activate 255 byte length support for node and host names. The default OS configuration is still 8 bytes for node names and 64 bytes for host names. You must enable a dynamic kernel tunable parameter, expanded node host names, using the kctune command to allow the use of larger names on the system. Veritas Storage Foundation 5.0 products for HP-UX were not tested with the Host Name Expansion bundle and therefore do not support node and host name expansion.

#### Mixed PA-RISC and Itanium clusters are not supported

Within a cluster, all systems must run on the same processor type and use the same operating system version and patch level.

## Veritas File System software limitations

Software limitations in the 5.0 release are listed in the *Veritas Storage Foundation 5.0 Release Notes*, which is available at the following URL: <http://entsupport.symantec.com/docs/283708>

## Veritas Storage Foundation for Oracle software limitations

### DBDST limitations with non-English filenames and placement class names [599164]

DBDST does not work on non-English database filenames or non-English placement class names, due to limitations in VxFS Dynamic Storage Tiering and VxVM volume tags. VxFS Dynamic Storage Tiering does not support placement of non-English filenames. The VxVM volume tag feature does not support non-English volume tag names.

### Differing locales produces unintelligible characters in GUI [605487]

The GUI does not support Oracle users having a different locale than the superuser's locale. The GUI displays unintelligible characters if the SFDB repository server starts with a locale that differs from the Oracle user locale (client).

## Some features stop working after a GCO failover [563603]

Some features for Veritas Storage Foundation for Oracle do not work correctly after a Global Cluster (GCO) Failover. In SF 5.0, the Veritas Storage Foundation for Database (SFDB) repository and tools do not manage virtual hostnames correctly in a Global Cluster environment. The SFDB repository does not correctly adjust to the secondary host after the failover.

Features such as Storage Checkpoint, Database FlashSnap, the scheduler, and Database Dynamic Storage Tiering (DBDST) do not function normally after a failover. However, features such as Oracle Disk Manager (ODM), Quick I/O, and Concurrent I/O (CIO) continue to work after a failover. This issue will be fixed after the next release.

### Do not use UNIX VEA via PC-based UNIX emulators

There can be problems displaying deep-mapping topology in PC-based UNIX emulators like Exceed. Instead of running the UNIX VEA client via emulators, use the Windows VEA client.

### No support for Intelligent Storage Provisioning

The Standard, Standard HA, Enterprise, and Enterprise HA versions of Veritas Storage Foundation for Oracle do not support Intelligent Storage Provisioning (ISP).

#### Disk layouts Version 5 and earlier do not display Storage Checkpoint quotas in the GUI

You can click the **Quota** tab for the Storage Checkpoint available via the GUI. If the file system and the Storage Checkpoint are on a version prior to Disk Layout Version 6, you see the error 4646.

For Disk Layout Version 5 and earlier. to display Storage Checkpoints Quotas via the GUI, do the following:

- 1 Using Veritas File System 3.5, create a file system.
- 2 Upgrade to Veritas File System 5.0 but do not upgrade the file system.

3 Create a checkpoint and then click the **Quota** tab accessible via the GUI.

### Storage Checkpoint limitations [32726]

You cannot create a clone database using a mounted Storage Checkpoint.

### VEA limitations [34446]

- Veritas Enterprise Administrator (VEA) does not display tablespace information when the  $v$ \$table column names are changed using the SQL\*Plus profile facility. Normally this happens when SQL\*Plus settings are used in login.sql to change column names in reports.
- VEA may display system fonts incorrectly. On a Japanese desktop, VEA may incorrectly display system fonts. Japanese characters may not be properly displayed when you select the non-default font for the VEA GUI.

### Database FlashSnap limitations

- The Database FlashSnap feature does not support RAID-5 volumes. [34570]
- When cloning a database using Database FlashSnap, the Oracle database must have at least one mandatory archive destination, otherwise dbed\_vmchecksnap results in the following error message:

SFORA dbed\_vmchecksnap ERROR V-81-5677 Could not find a mandatory, primary and valid archive destination for database PROD.

Please review the LOG\_ARCHIVE\_DEST\_n parameters and check v\$archive\_dest.

This example shows how to establish a mandatory archive destination using SQL\*Plus:

```
alter system set log_archive_dest_1 = 
'LOCATION=/ora_mnt/oracle/oradata/PROD/archivelogs MANDATORY 
[REOPEN]' [scope=both];
```
For more information about Oracle parameters for archiving redo logs, see your Oracle documentation. [270905]

■ Existing snapshot plexes created by the vxassist command are not supported. A combination of snapshot plexes created by vxassist and vxsnap is also not supported.

### Oracle Disk Manager limitations

Because Oracle Disk Manager uses the Quick I/O driver to perform asynchronous I/O, do not turn off the Quick I/O mount option. The default option is the correct option to use.

- Using Oracle Disk Manager with Cached Quick I/O enabled is not supported and could panic your system. [34281]. To avoid a system panic, ensure the following:
	- If you are using Oracle Disk Manager, do not enable Cached Quick I/O on your file system.
	- If you are converting from Quick I/O to Oracle Disk Manager, make sure you disable Cached Quick I/O.

### Clone database ORACLE\_SID character limit

When cloning an Oracle instance using the dbed\_clonedb or dbed\_vmclonedb command, the clone database's ORACLE\_SID can be only eight characters or less. You get an error (ERROR V-81-5713) if the ORACLE\_SID is more the eight characters.

### Renaming columns in login.sql

Renaming columns in login.sql can sometimes cause scripts to fail or produce incorrect results. To prevent this, make the following changes in the user environment to generally avoid loading  $login.sgl$ :

- 1 Move login.sql to another directory, for example, to ~oracle/login.sql.
- 2 Make sure this new directory is included in SQLPATH, for example: export SQLPATH=~oracle/sql:\$SQLPATH
- 3 Do not make SQLPATH read-only, so that Veritas Storage Foundation for Oracle scripts can unset it at runtime.
- 4 Avoid starting Veritas Storage Foundation for Oracle scripts from the directory where login.sql resides, unless you are sure that login.sql does not contain any settings or commands that change the default output for queries against the data dictionary or increase the SQL\*Plus startup time.

Also avoid using any settings or commands in the  $q$ login.sql file that change the default output for queries against the data dictionary, or that may increase the SQL\*Plus startup time.

### DBDST class names limited to 29 characters [601746]

The dbdst\_admin -o rmclass command fails when attempting to remove a class name of 30 characters or more. The maximum class name length is 29 characters.

## Selected utilities require setuid [643964]

Some Veritas Storage Foundation for Oracle programs are setuid binaries because they are meant to be run as a database administrator and the APIs used are root-access-only Symantec internal APIs. The affected binaries are used mainly for information queries. For these reasons, the following programs are setuid-enabled:

- /opt/VRTSdbed/.dba/dbed\_analyzer
- /opt/VRTSdbed/.dba/vxckptplan
- /opt/VRTSdbed/.dba/vxstorage\_stats
- /opt/VRTSdbcom/.dba/vxdbd\_start

## Multiple archive log destinations with RAC [795617]

Multiple archive log locations are not supported in RAC configurations.

## Repository hostnames are case-insensitive [859863]

Because DNS host name lookup queries are by definition case-insensitive, make sure the SFDB repository is running on a host with a name that is truly unique, regardless of case, in the local subnet. Errors may occur if the repository host name differs from another host name only by case.

#### One-time scheduled tasks need Specific Date [861274]

When scheduling a one-time task from the GUI, the task may not be executed if a Specific Date (Include Date) is not set for it.

# No longer supported

This section describes Veritas Storage Foundation features that are no longer supported in this release and future end of support notices.

■ The use of the vxvoladm command line utility is not supported in the next major release of Veritas Storage Foundation.

# Fixed issues

The following sections describe some of the critical Veritas Storage Foundation issues that were fixed in this release.

## Veritas Storage Foundation fixed issues

The following table contains information about fixed issues in this release of Veritas Storage Foundation.

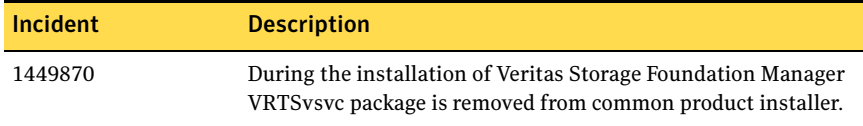

# Veritas Volume Manager fixed issues

The following table contains information about fixed issues in this release of VxVM.

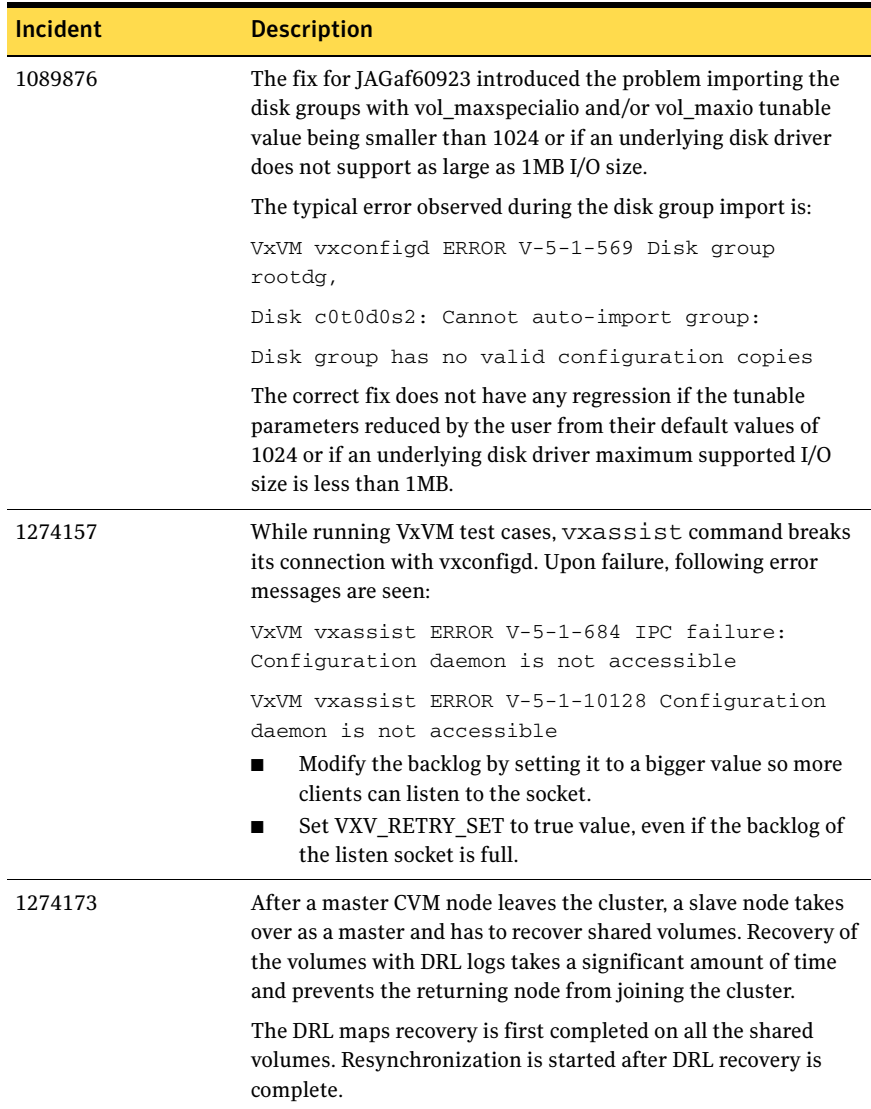

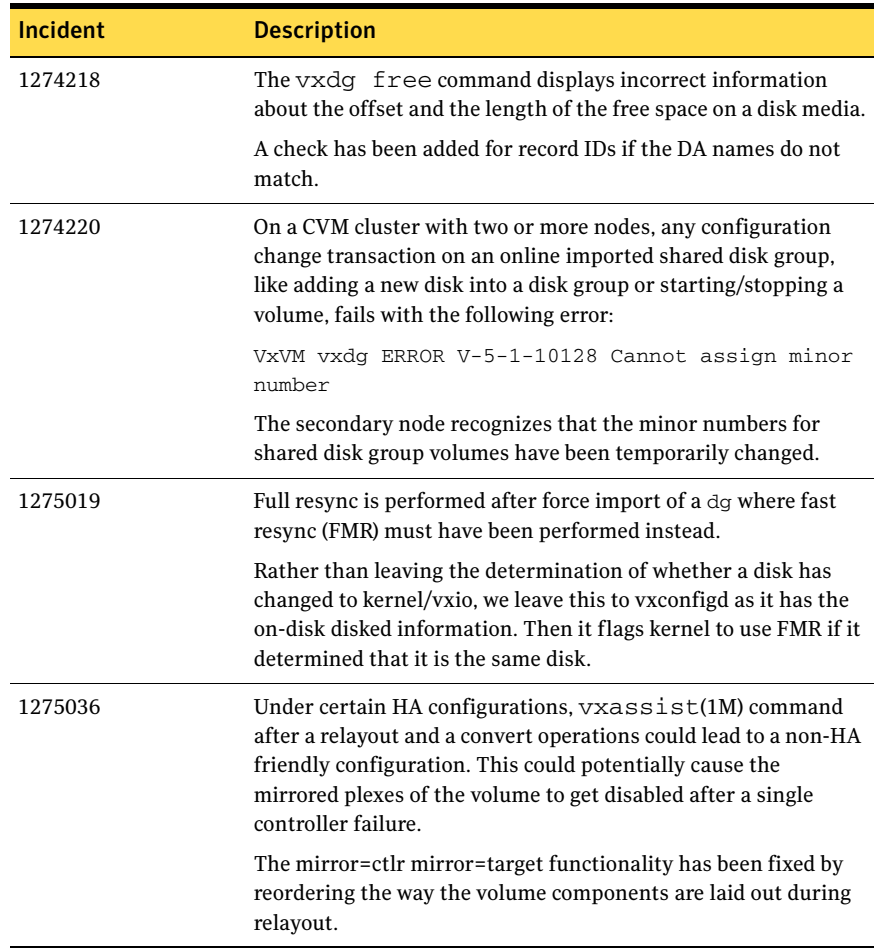

70 Veritas Storage Foundation Release Notes Fixed issues

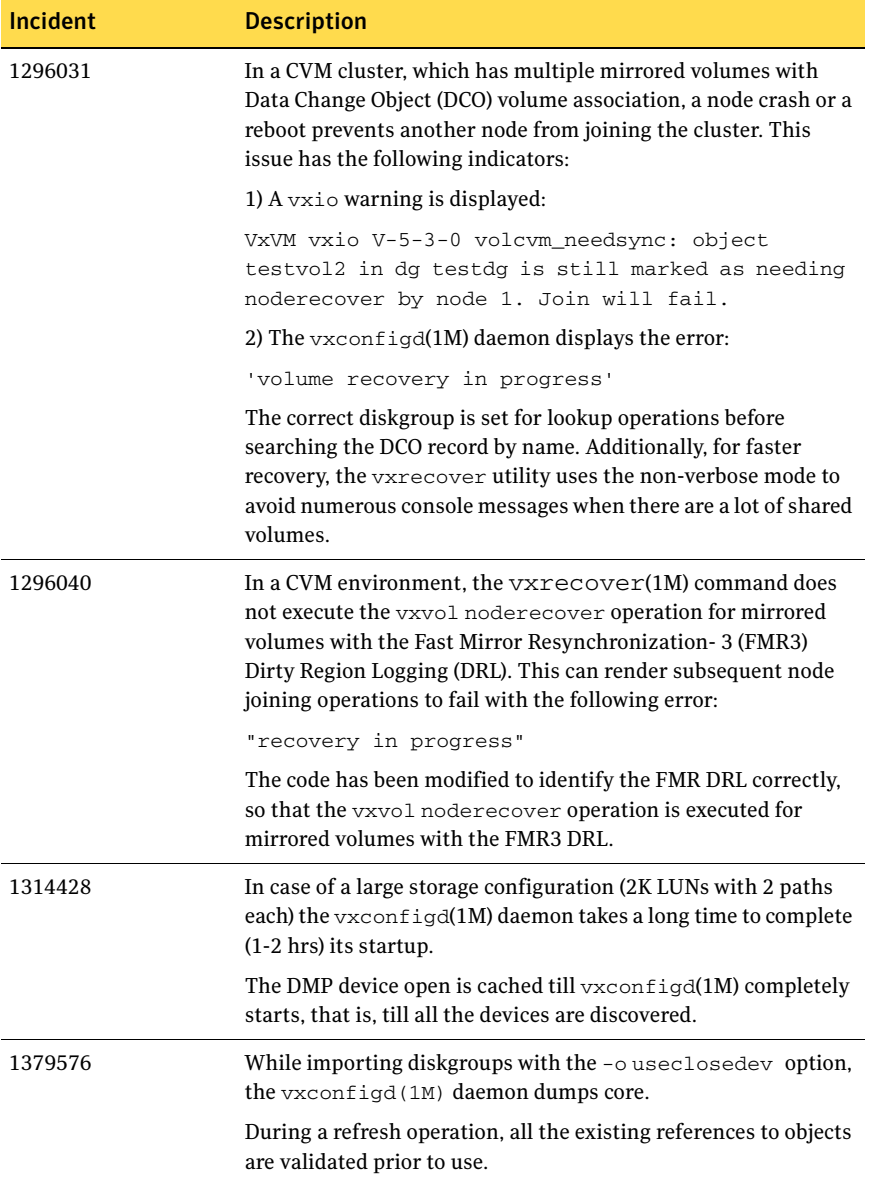

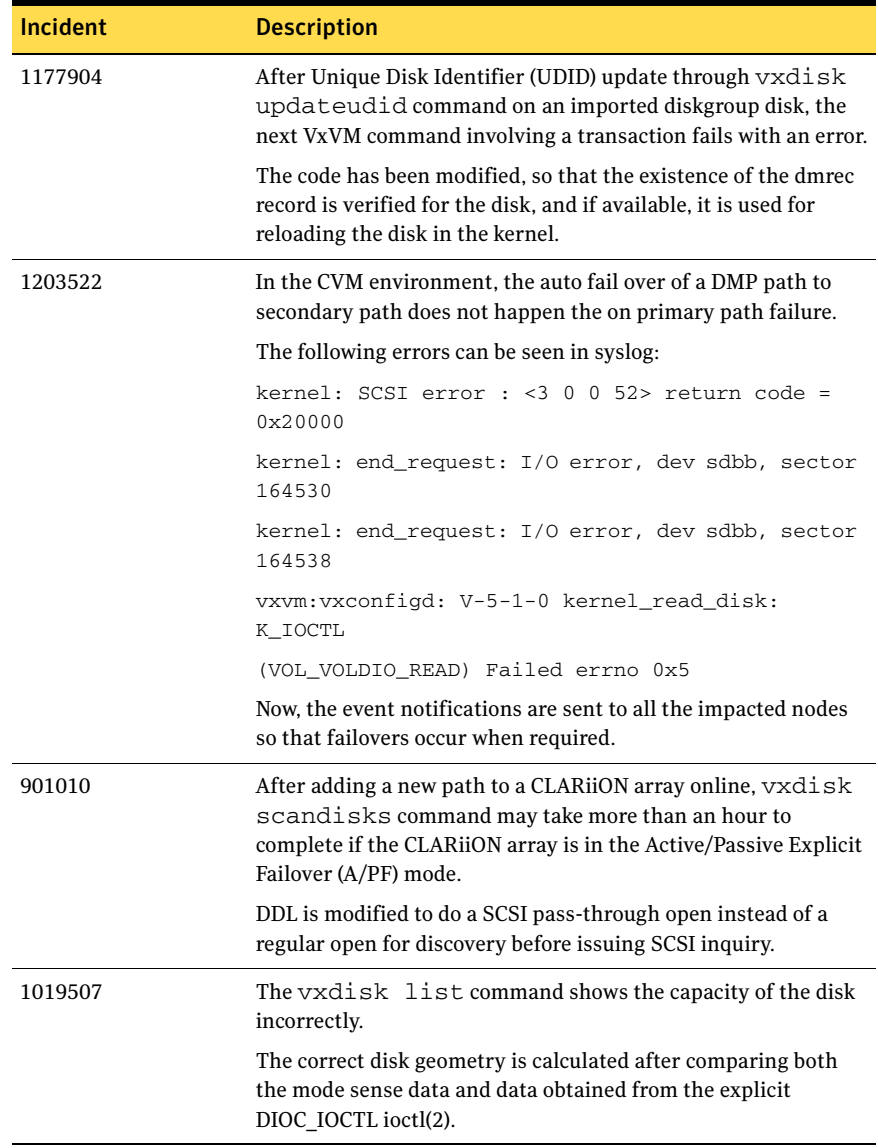

72 Veritas Storage Foundation Release Notes Fixed issues

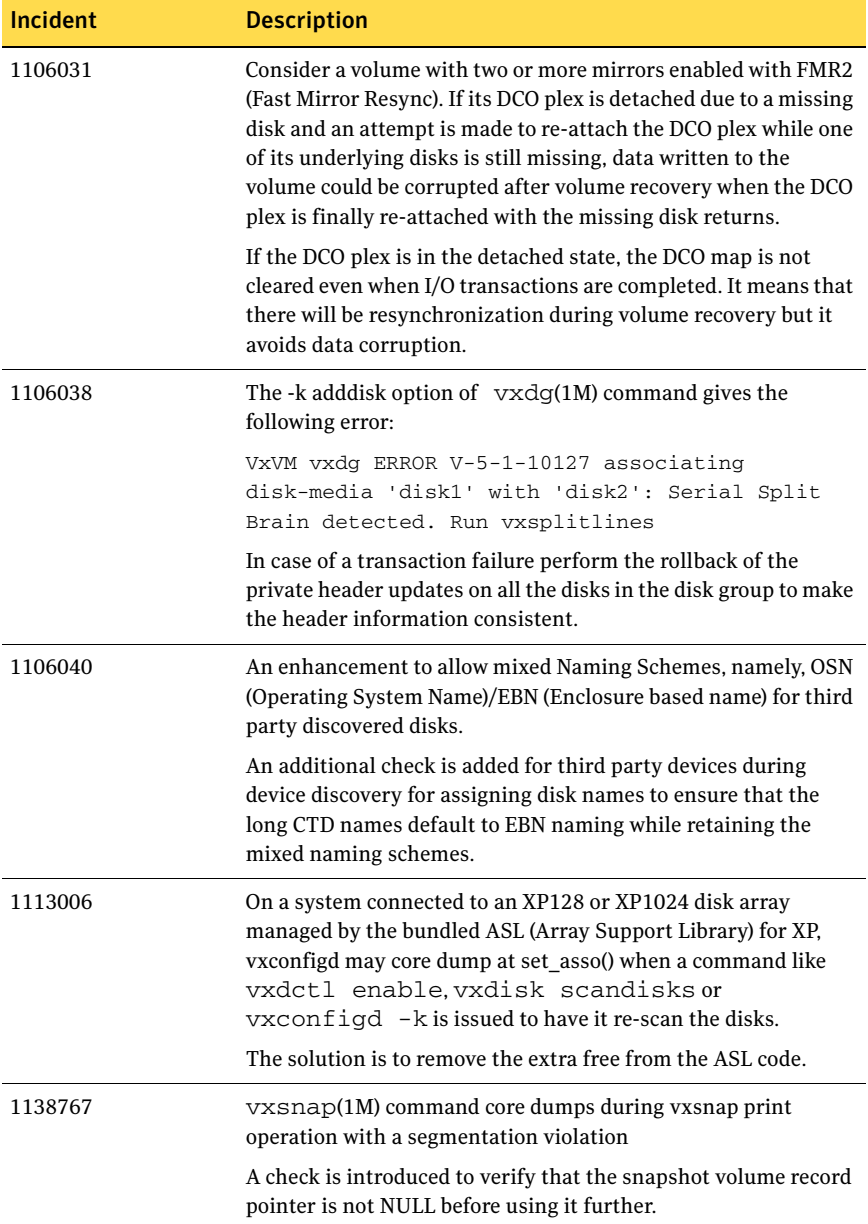
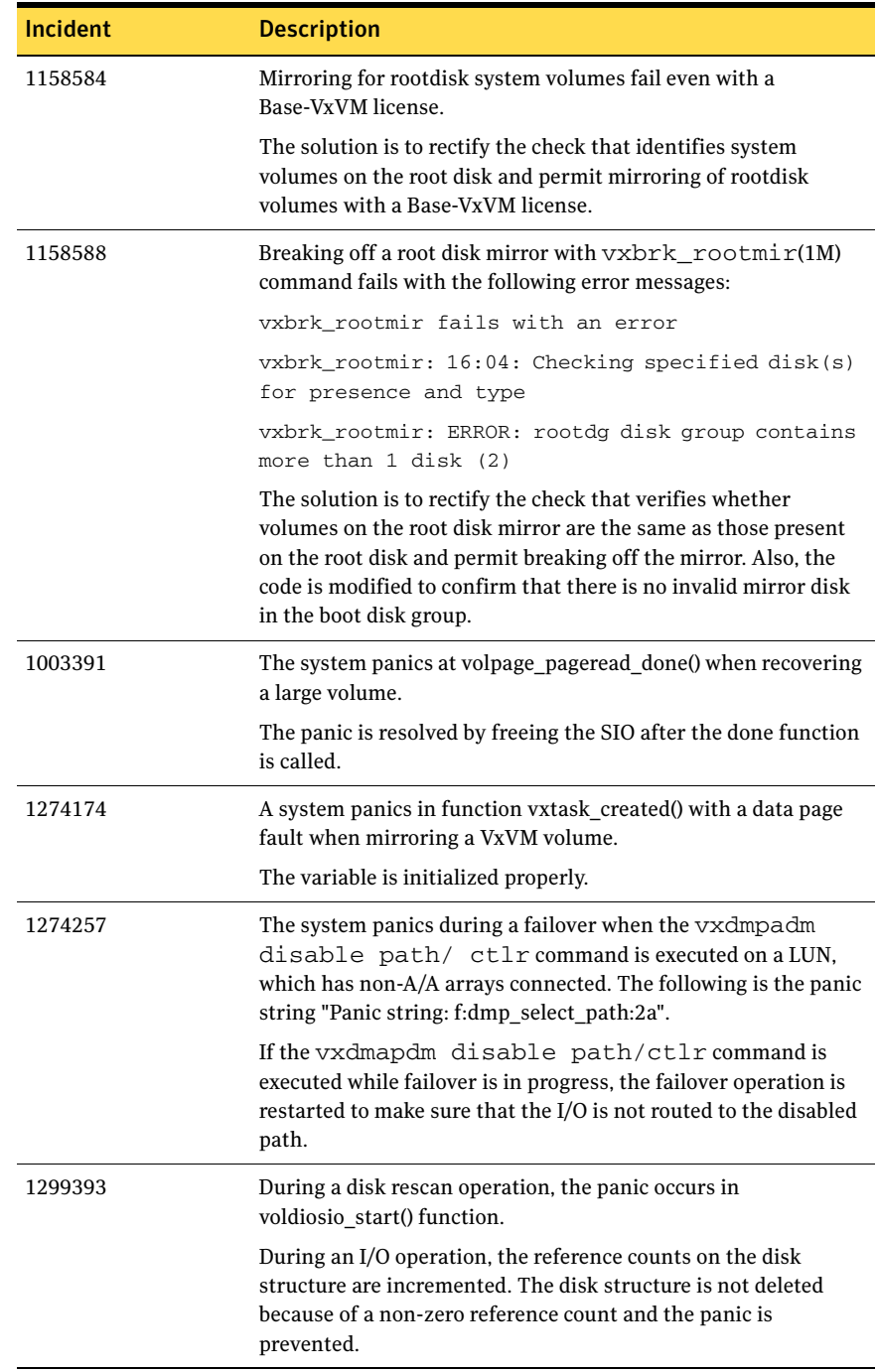

74 Veritas Storage Foundation Release Notes Fixed issues

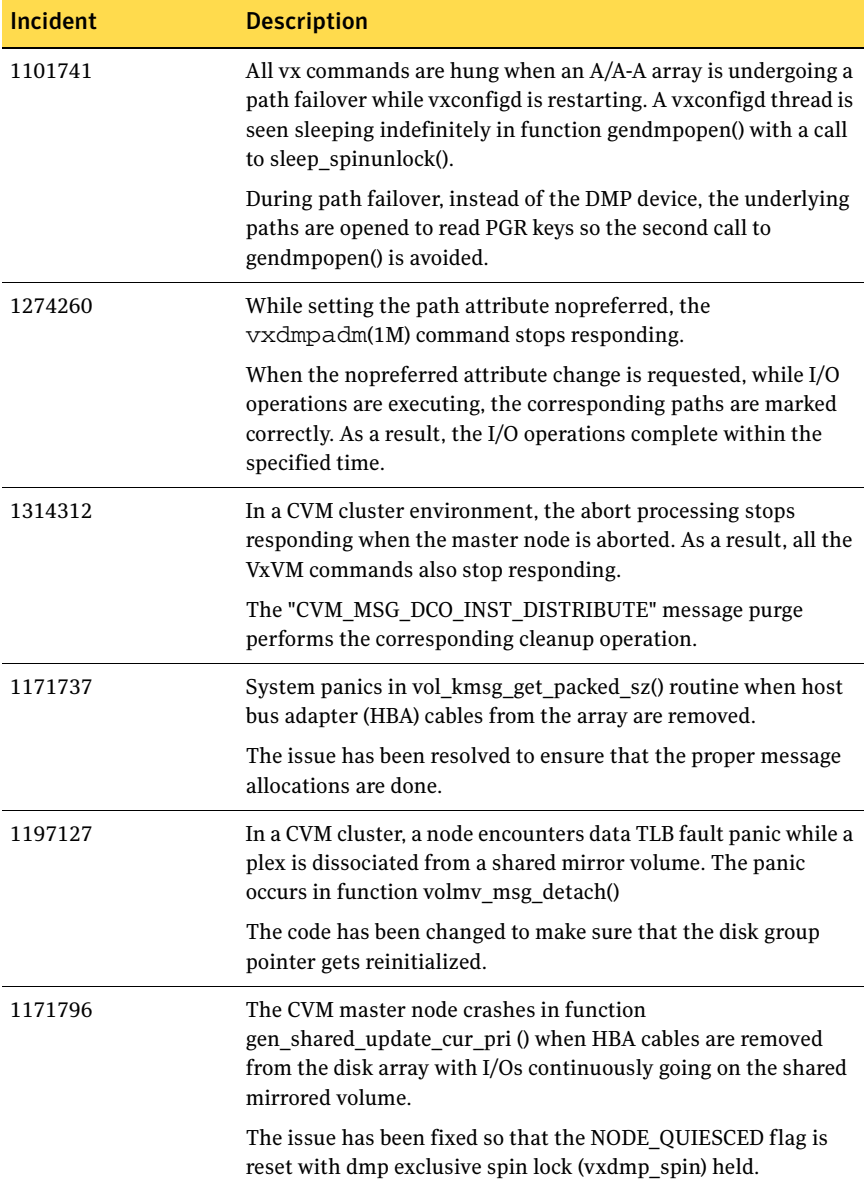

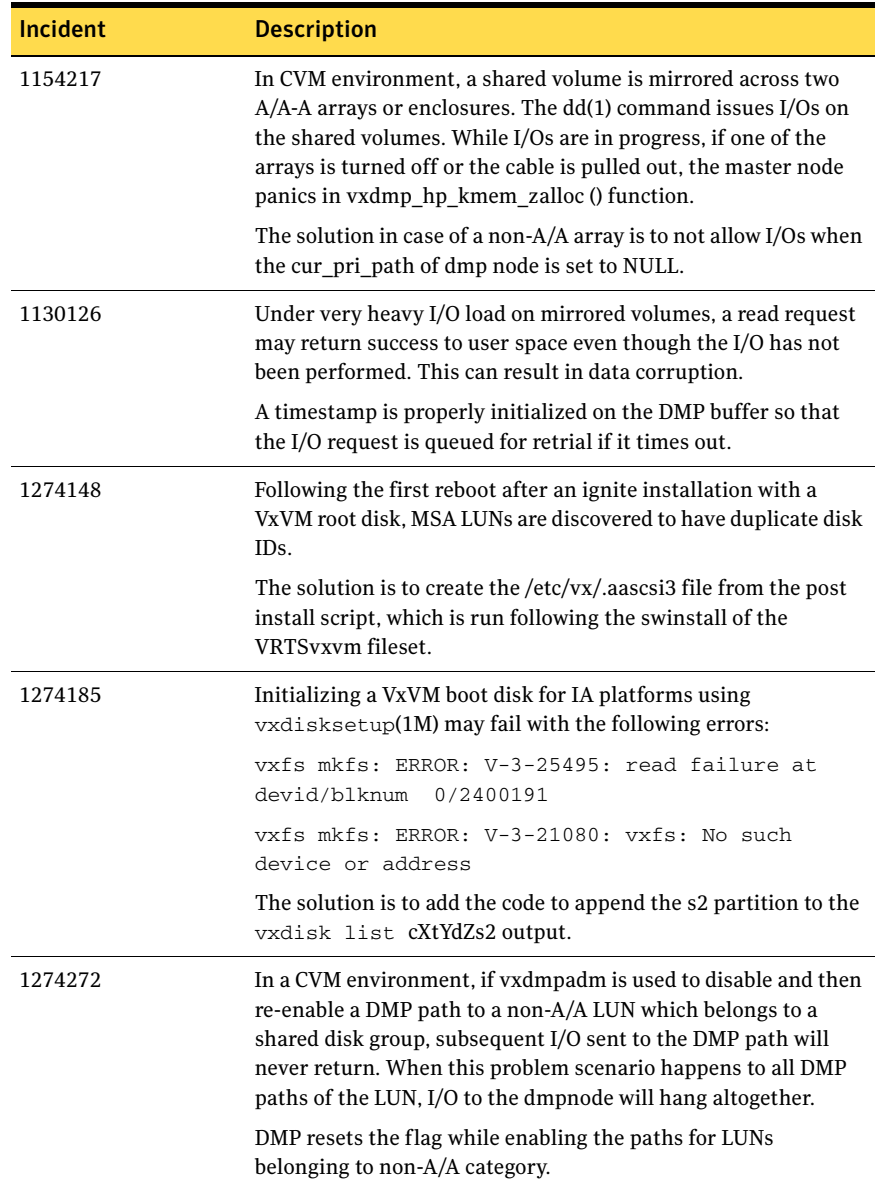

76 Veritas Storage Foundation Release Notes Fixed issues

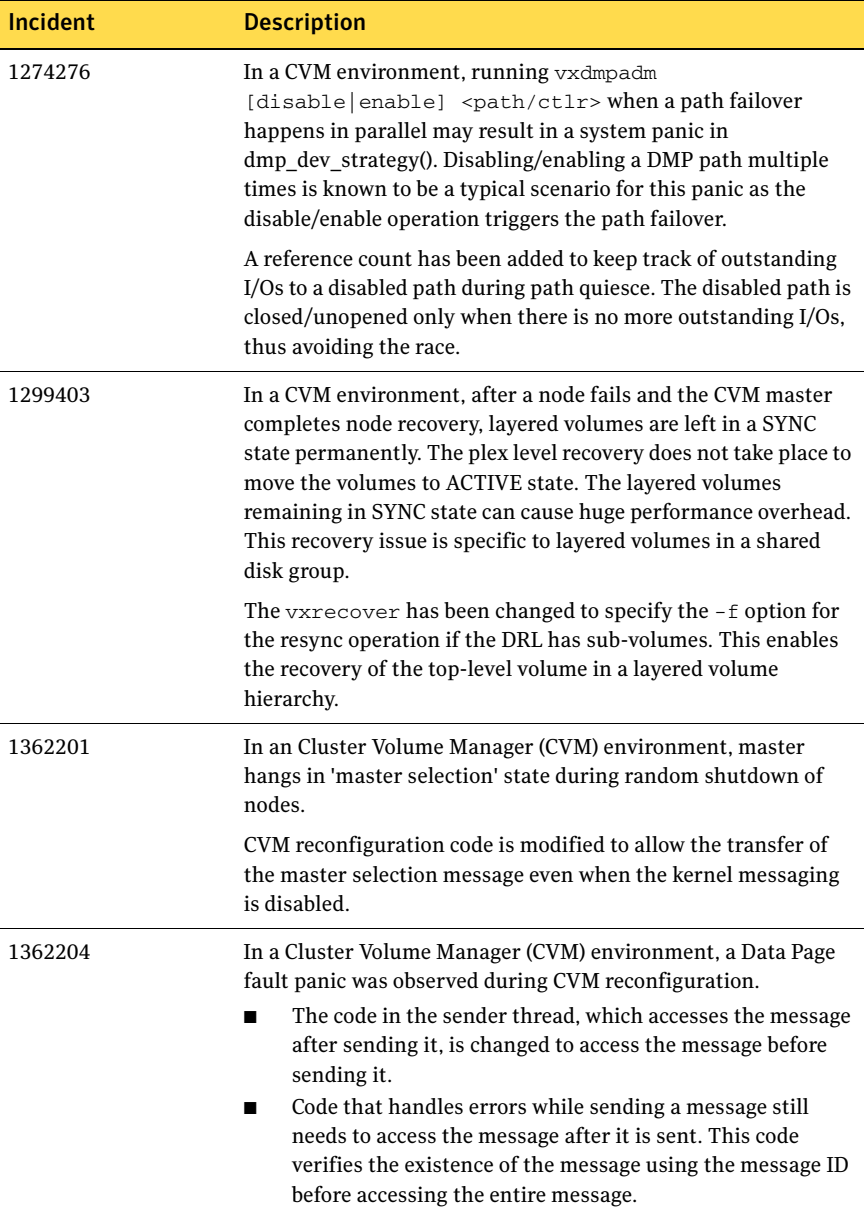

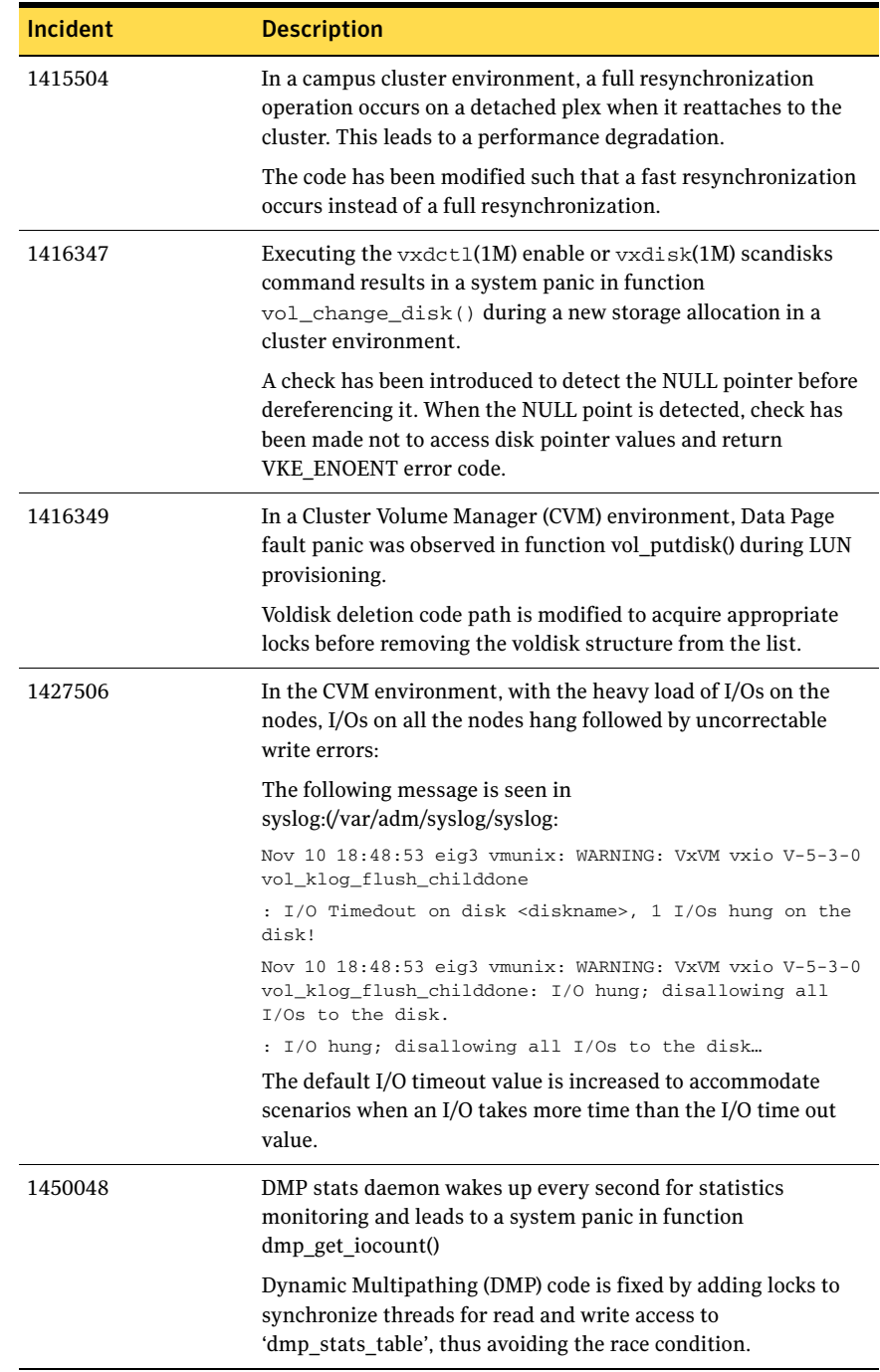

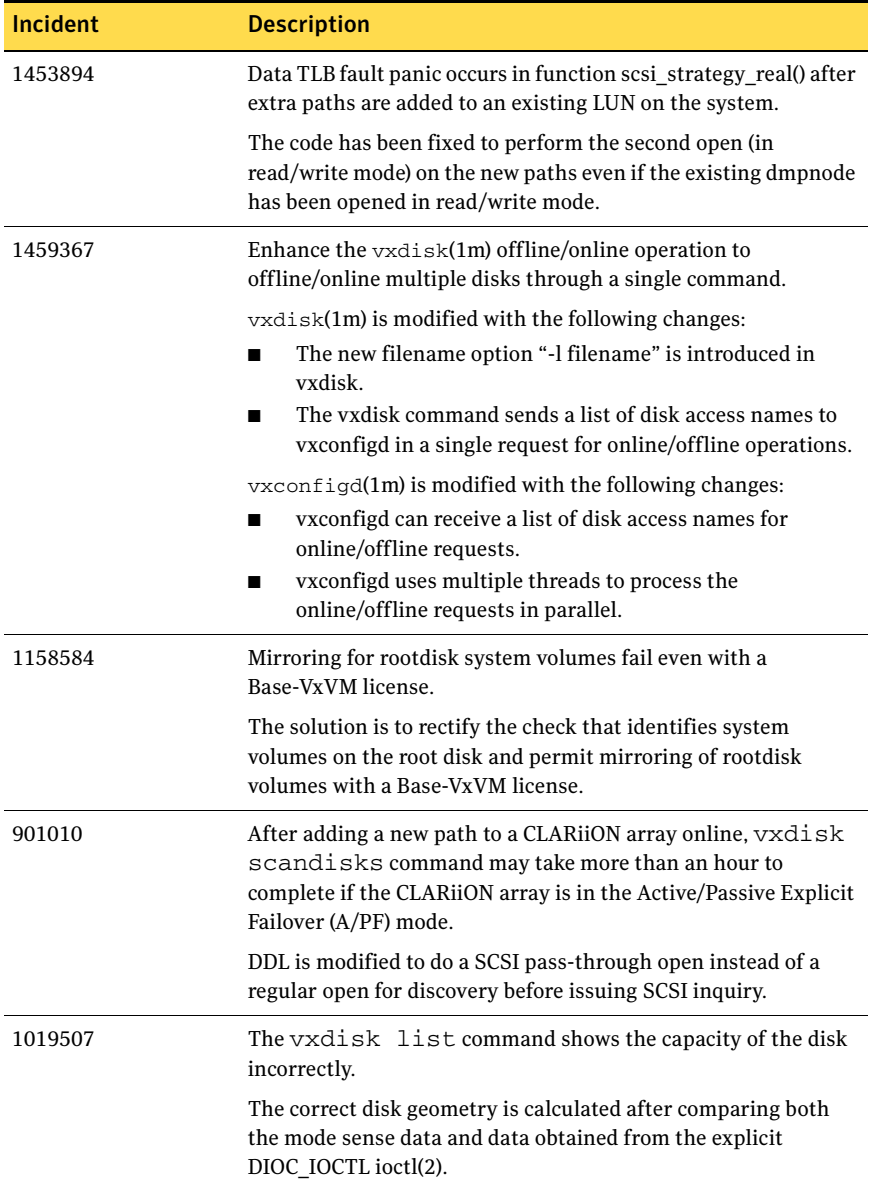

# Veritas Enterprise Administrator fixed issues

The following issues have been fixed in this release of VEA.

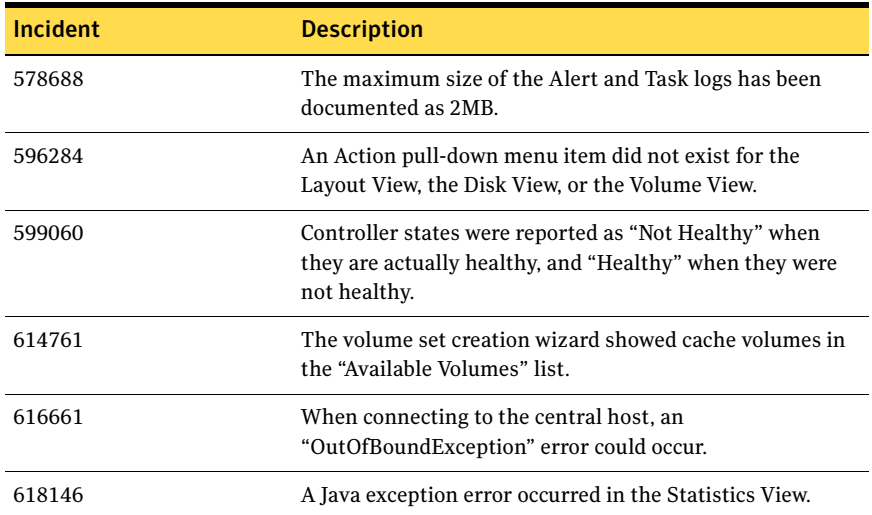

# Veritas Web GUI fixed issues

The following issues have been fixed in this release of the Web GUI.

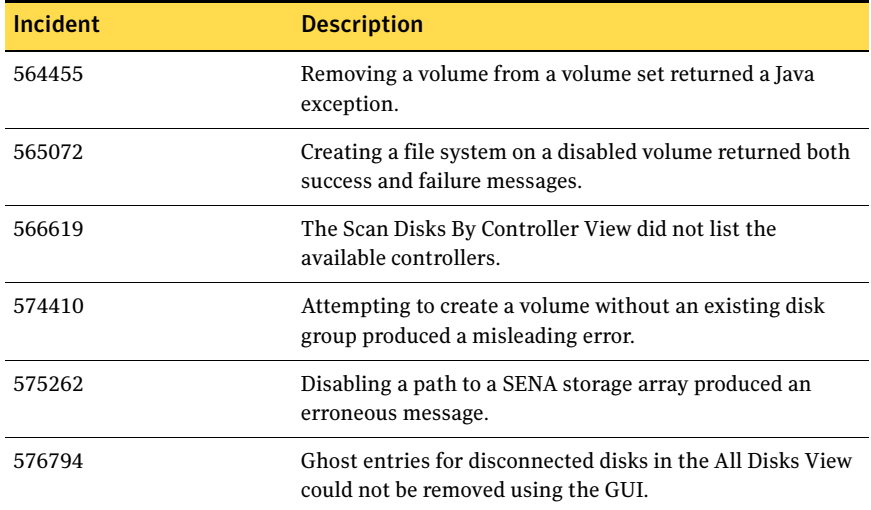

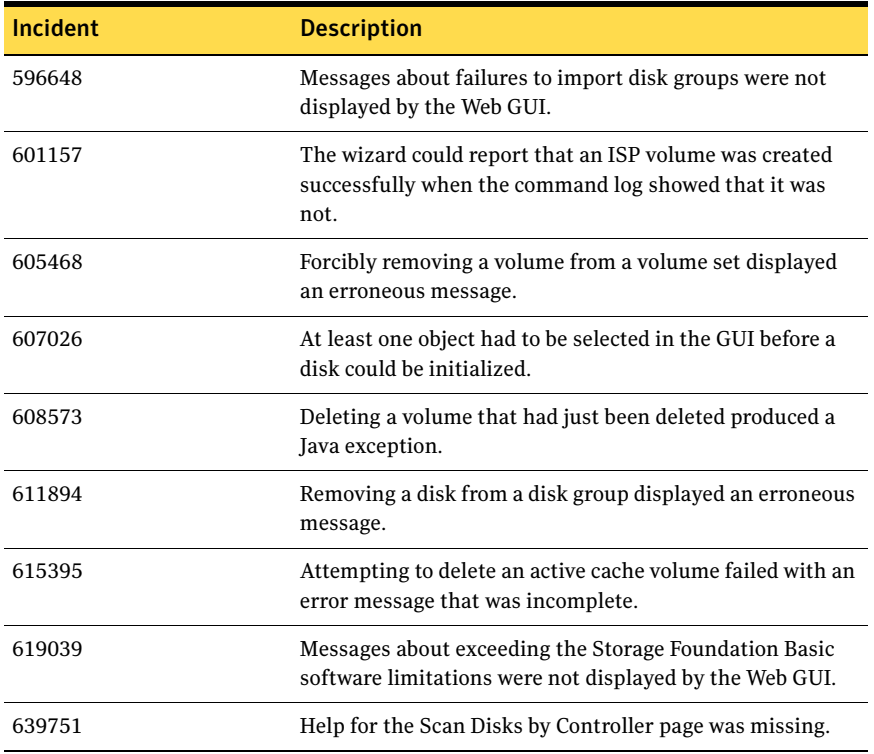

# Veritas File System fixed issues

The following table contains information about fixed issues in this release of VxFS.

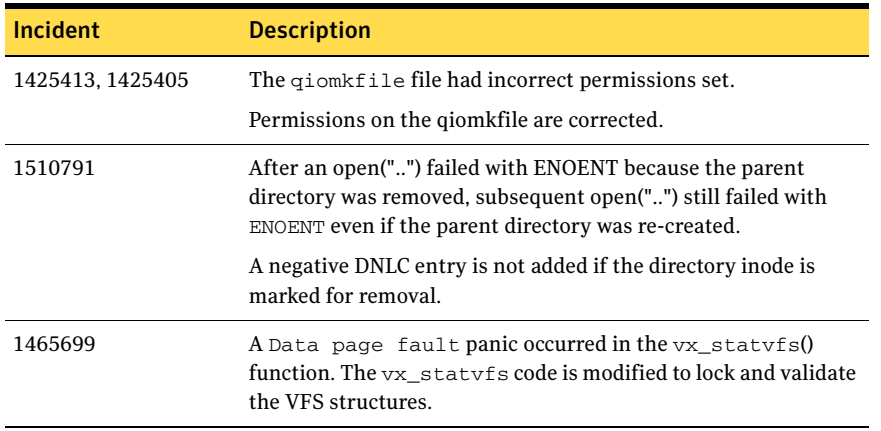

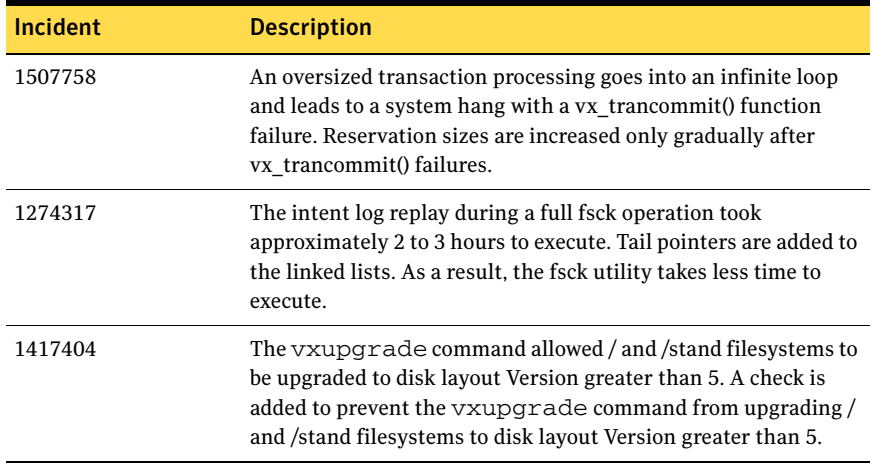

# Veritas Storage Foundation for Oracle fixed issues

The following table contains information about fixed issues in this release of Veritas Storage Foundation for Oracle.

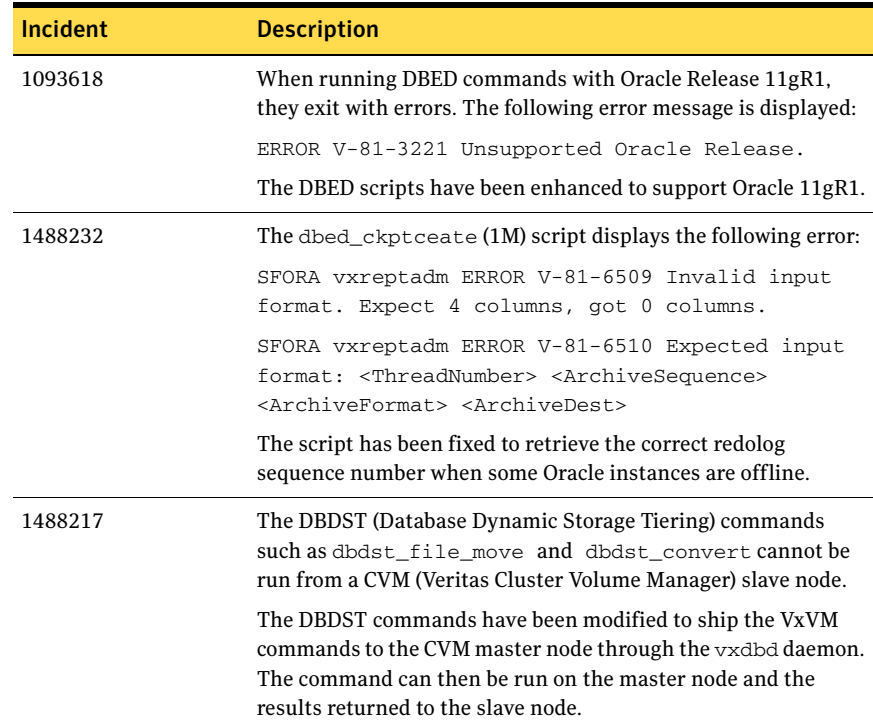

82 Veritas Storage Foundation Release Notes Fixed issues

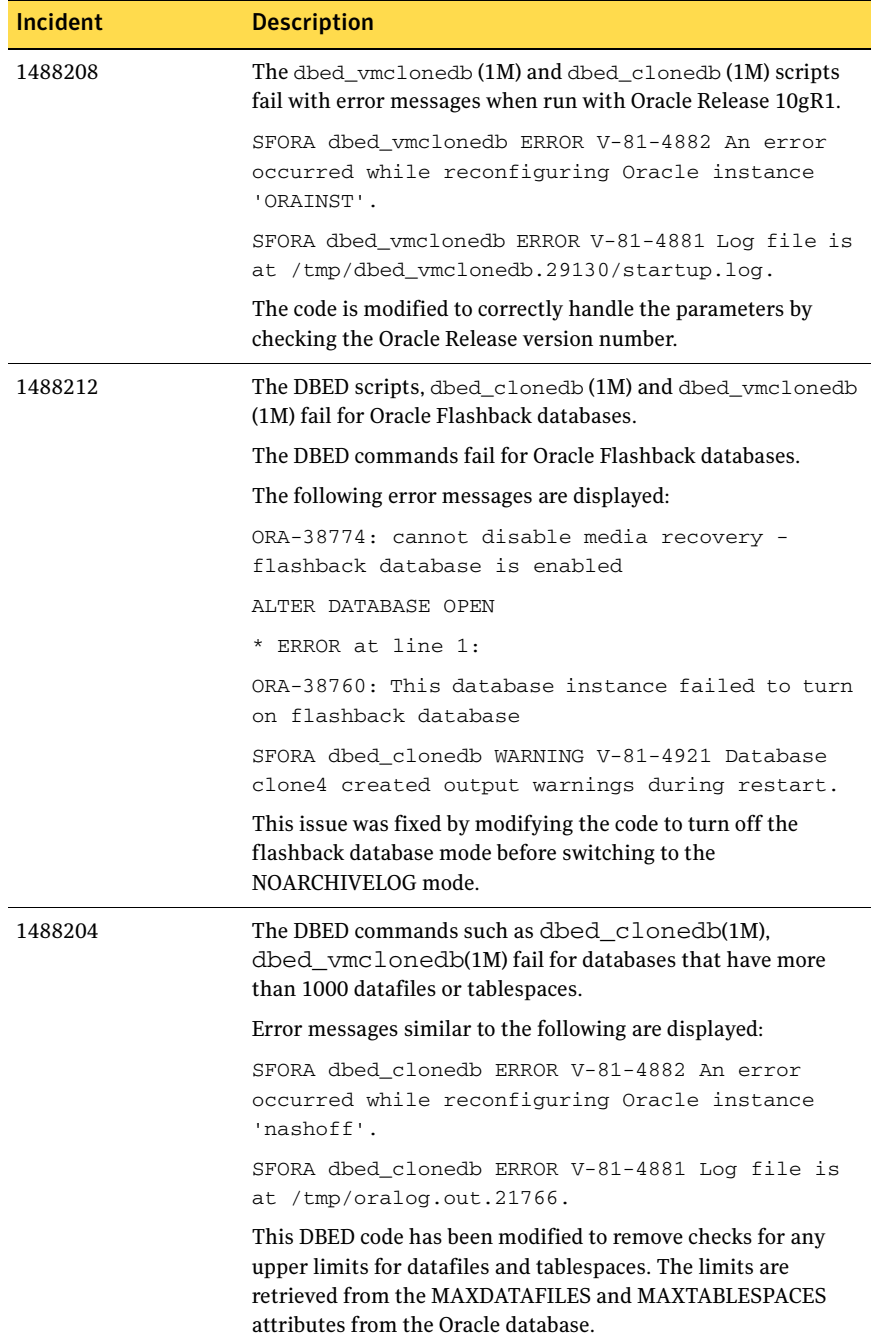

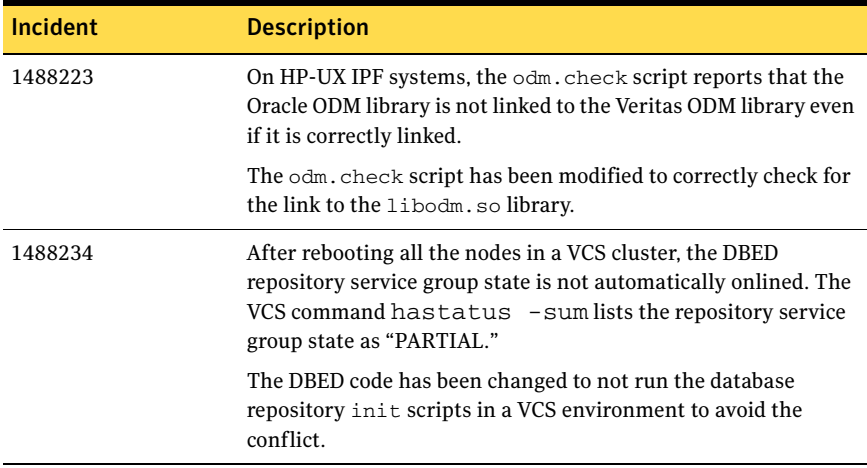

# Known issues

Veritas Storage Foundation known issues in the SF 5.0 release are listed in the *Veritas Storage Foundation 5.0 Release Notes*. You can view them at the following URL:

<http://entsupport.symantec.com/docs/283708>

# Veritas Storage Foundation 5.0 MP2 known issues

## Veritas Storage Foundation known issues

## During the install of SF from DVD media, the installer may display an install failed error messages for VRTSvxvm package [1527735]

When you run the install of SFCFS and SF from DVD media, the installer may display an install failed error messages for VRTSvxvm package. The installer may be intervened by a timeout (600 seconds) during the VRTSvxvm package installation from a DVD media depending on the speed of DVD driver.

**Workaround**: Use installer -timeout 1800. The timeout default value (600 seconds) will be overridden to 1800 seconds.

## Task Assistant tab is not available in the VEA GUI [1528943]

After upgrading from SF 4.1 to SF 5.0 the Task Assistant tab is not available in VEA GUI. Use the System tab to perform operations using VEA GUI.

## vxinstalltemplate binary of VRTSalloc core dumps [1526254]

The vxinstalltemplate binary of VRTSalloc core dumps during 5.0 MP2 SF stack installation. A core file with name core.vxinstalltemplate is generated.

**Workaround:** To resolve this issue, run the following command:

```
# /usr/sbin/vxtemplate -r -C -d \
/opt/VRTSalloc/config/alloc_capabilities.txt install
```
## Information about a managed host is not updated in Central Server GUI [1519528]

After you upgrade from SF or SFORA 4.1MP2 to 5.0 MP2, information about a managed host is not updated in the Central Server GUI.

**Workaround:** You can use the following steps to push the latest patch on the MH after which the host information is discovered correctly.

1 Remove the UNOF patch of VRTSmh on the managed host. For example:

```
# swremove UNOF_36026
```
2 From the central server, push the latest available patch to the managed host using vxdompackage as given below. For example:

#**/opt/VRTScs/adm/vxdompackage add --***hostfile* /*hostfile* --imagefile \ /opt/VRTScs/adm/vxdom\_images/hpux/VRTSMH\_1.1.tar where *hostfile* is the file containing the managed host name.

#### Warning messages displayed during verification of VRTS packages

Warning messages are displayed for certain VRTS packages when you run the swverify command to verify the installation. These warnings may be ignored.

If you are upgrading from SF 5.0 MP1, the following warning message is displayed for the following VRTS package:

## VRTSvrw [1454379]

The following warning message is displayed: WARNING: Fileset "VRTSvrw.VRW-FILESET, l=/,r=5.0" had file warnings.

If you are upgrading from SF 5.0, the following warning message is displayed for the VRTS package:

## VRTSacclib [1454382]

The following warning message is displayed: WARNING: Fileset "VRTSacclib.library,l=/,r=5.0.00.0" had file warnings.

#### Warning messages may appear in the swinstall.log and swremove.log files (1529476)

Warning messages may appear in the swinstall.log files after you have installed the product using the common product installer script. For example:

WARNING: The dependencies for fileset PHCO\_38836.VXFS-ENG-A-MAN, r=1.0"cannot be resolved (see previous lines). The operation on this fileset will still be attempted even though there are unresolved dependencies because the "enforce\_dependencies" option is set to "false".

WARNING: New Install PHCO\_38836.VXFS-ENG-A-MAN, r=1.0 WARNING: 1 of 1 filesets had Warnings. WARNING: The Analysis Phase had warnings. See the above output for details.

WARNING: The dependencies for fileset "PHCO\_38850.VXFS-RUN,r=1.0"cannot be resolved (see previous lines). The operation on this fileset will still be attempted even though there are unresolved

```
dependencies because the "enforce_dependencies" option is 
set to "false".
* Summary of Analysis Phase:
WARNING: New Install PHCO_38850.VXFS-RUN, r=1.0
WARNING: 1 of 3 filesets had Warnings.
        * 2 of 3 filesets had no Errors or Warnings.
WARNING: The Analysis Phase had warnings. See the above 
output for details.
WARNING: The dependencies for fileset 
"PHKL_38829.VXVM-KRN,r=1.0" cannot be resolved (see 
previous lines). The operation on this fileset will still 
be attempted even though there are unresolved 
dependencies because the "enforce_dependencies" option is 
set to "false".
* Summary of Analysis Phase:
WARNING: New Install PHKL_38829.VXVM-KRN, r=1.0
WARNING: 1 of 1 filesets had Warnings.
WARNING: The Analysis Phase had warnings. See the above 
output for details.
WARNING: The dependencies for fileset 
"PHCO_38830.VXVM-RUN,r=1.0" cannot be resolved (see 
previous lines). The operation on this fileset will still 
be attempted even though there are unresolved 
dependencies because the "enforce_dependencies" option is 
set to "false".
* Summary of Analysis Phase:
WARNING: New Install PHCO_38830.VXVM-RUN, r=1.0
WARNING: 1 of 4 filesets had Warnings.
        * 3 of 4 filesets had no Errors or Warnings.
WARNING: The Analysis Phase had warnings. See the above 
output for details.
Warning messages may appear in the swremove.log file while removing the 
patches
```

```
* The fileset 
"PHCO_38831.VMPRO-PRG,l=/opt/VRTSvmpro,r=1.0" requires 
the selected fileset "PHKL_38829.VXVM-KRN,l=/,r=1.0"
as a corequisite.
WARNING: The dependencies for fileset 
"PHKL 38829. VXVM-KRN, l=7, r=1.0" cannot be resolved (seeprevious lines). The operation on this fileset will still 
be attempted even though there are unresolved 
dependencies because the "enforce_dependencies" option is 
set to "false".
* The fileset 
"PHCO_38831.VMPRO-PRG,l=/opt/VRTSvmpro,r=1.0" Storage 
Foundation Cluster File System Release Notes 71
Known issues
requires the selected fileset 
"PHCO_38830.VXVM-RUN,l=/,r=1.0"
as a corequisite.
WARNING: The dependencies for fileset 
"PHCO_38830.VXVM-RUN,l=/,r=1.0"
cannot be resolved (see previous lines).
The operation on this fileset will still be attempted 
even
though there are unresolved dependencies because the
"enforce_dependencies" option is set to "false".
* Summary of Analysis Phase:
WARNING: Remove PHKL 38829.VXVM-KRN, 1=/, r=1.0
WARNING: Remove PHCO_38830.VXVM-RUN, 1=/, r=1.0
WARNING: 2 of 46 filesets had Warnings.
* 44 of 46 filesets had no Errors or Warnings.
WARNING: The Analysis Phase had warnings. See the above 
output for details.
These warning messages are harmless and may be ignored. The required 
patches are correctly installed despite these warning messages.
```
# Veritas Storage Foundation for Oracle known issues

#### Warning messages may appear in the swinstall.log [1540372]

Warning messages may appear in the swinstall.log file after you have installed the product using the common product installer script. For example:

```
WARNING: The dependencies for fileset "PHKL_38795.ODM-KRN, r=1.0"
cannot be resolved (see previous lines).
The operation on this fileset will still be attempted even though 
there are unresolved dependencies because the "enforce_dependencies" 
option is set to "false". * The software 
"PHKL_38794.VXFS-KRN,l=/,r=1.0" is not in the correct state 
(AVAILABLE, INSTALLED, or CONFIGURED). You will need to recopy, 
reinstall or configure this software before operating on software 
that depends on it. The corequisite 
"PHKL_38794.VXFS-KRN,fa=HP-UX_B.11.23_PA" for fileset 
"PHKL_38795.ODM-RUN,r=1.0" cannot be successfully resolved.
```
WARNING: The dependencies for fileset "PHKL\_38795.ODM-RUN, r=1.0" cannot be resolved (see previous lines). The operation on this fileset will still be attempted even though there are unresolved dependencies because the "enforce\_dependencies" option is set to "false".

Summary of Analysis Phase: WARNING: New Install PHKL 38795.ODM-KRN, r=1.0 WARNING: New Install PHKL\_38795.ODM-RUN, r=1.0 WARNING: 2 of 3 filesets had Warnings. \* 1 of 3 filesets had no Errors or Warnings. WARNING: The Analysis Phase had warnings. See the above output for details.

These warning messages are harmless and may be ignored. The required patches are correctly installed despite these warning messages.

#### Offline checkpoint clonedb operation for 10gr1 fails for 1000 or more tablespaces [1526006]

The checkpoint dbed\_clonedb fails if there are 1000 or more tablespaces in the primary Oracle Database. This issue is specific to Orcale 10gr1 only. The following error message is displayed:

SFORA dbed\_clonedb ERROR V-81-4919 Database ncln7 has reported an error. SFORA dbed\_clonedb ERROR V-81-4881 Log file is at /tmp/oralog.out.17868.

#### Aries error message is displayed due to the HP-UX Aries Emulator [1484070]

Aries error are generated on HP-UX IA architecture by vxstorage stats and dbed analyzer. The following error message is displayed when vxstorage stats and dbed\_analyzer is executed:

[HP ARIES32]: Internal Error (code : 021) [PID : <Process PID number] [HP ARIES32]: Got masked synchronous signal 11. [HP ARIES32]: Aborting process!!

## Warning messages displayed during verification of VRTS packages

Warning messages are displayed for certain VRTS packages when you run the swverify command to verify the installation. These warnings may be ignored.

If you are upgrading from SF Oracle 5.0 MP1, the following warning messages are displayed for the VRTS package.

## VRTSvrw [1454379]

The following warning message is displayed: WARNING: Fileset "VRTSvrw.VRW-FILESET, l=/,r=5.0" had file warnings.

If you are upgrading from SF Oracle 5.0, the warning messages are displayed for the following VRTS packages.

## VRTSdbcom [1469234]

The following warning messages are displayed:

WARNING: Directory "/opt/VRTS/man/man1m" should have mode "755" but the actual mode is "555". WARNING: Directory "/opt/VRTS/man/man1m" should have group,gid "sys,3" but the actual group,gid is "other,1". WARNING: Fileset "VRTSdbcom.DBCOM,l=/,r=5.0.00.00-GA" had file warnings.

## VRTSdbed [1469234]

#### The following warning messages are displayed:

WARNING: Directory "/etc/vx" should have mode "755" but the actual mode is "555". WARNING: Directory "/etc/vx" should have owner, uid "root, 0" but the actual owner,uid is "bin,2". WARNING: Directory "/etc/vx" should have group,gid "sys,3" but the actual group,gid is "bin,2". WARNING: Directory "/opt/VRTS/man/man4" should have mode "755" but the actual mode is "555". WARNING: Directory "/opt/VRTS/man/man4" should have group, gid "sys,3" but the actual group,gid is "other,1". WARNING: Directory "/opt/VRTSdbed" should have mode "700" but the actual mode is "750".

90 | Veritas Storage Foundation Release Notes Known issues

```
WARNING: Directory "/opt/VRTSdbed" should have owner,uid "root,0" 
but the actual owner,uid is "oracle,107".
WARNING: Directory "/opt/VRTSdbed" should have group,gid "sys,3" but 
the actual group,gid is "oinstall,1001".
WARNING: Fileset "VRTSdbed.DBED, 1=/, r=5.0.00.00-GA" had file
warnings.
```
### VRTSacclib [1454382]

#### The following warning message is displayed:

```
WARNING: Fileset "VRTSacclib.library,l=/,r=5.0.00.0" had file 
warnings.
```
#### VRTSodm [1501804]

#### The following warning message is displayed:

WARNING: Fileset "VRTSodm.ODM-KRN, 1=/, r=5.0.01.00" had file warnings.

## VRTSdbdoc [1513034]

#### The following warning message is displayed:

WARNING: Directory "/opt/VRTS" should have mode "755" but the actual mode is "555". WARNING: Directory "/opt/VRTS" should have owner, uid "root, 0" but the actual owner,uid is "bin,2". WARNING: Directory "/opt/VRTS" should have group, gid "sys, 3" but the actual group,gid is "bin,2". WARNING: Directory "/opt/VRTS/docs" should have mode "755" but the actual mode is "555". WARNING: Directory "/opt/VRTS/docs" should have owner, uid "root, 0" but the actual owner,uid is "bin,2". WARNING: Directory "/opt/VRTS/docs" should have group,gid "sys,3" but the actual group,gid is "bin,2". WARNING: Fileset "VRTSdbdoc.DBDOC, l=/, r=5.0.0.0" had file warnings.

#### Cannot unmount single-host clone in HA environment after failover [818522]

In an HA environment, after successfully taking a snapshot and cloning the database on the same host where primary is running, if a node failover happens then dbed vmclonedb -o umount does not work.

**Workaround:** Fix the issue that caused the failover to the other node, and then fall back to the fixed node.

# Veritas Volume Manager known issues

## Harmless Warnings

Normal boot time warnings for Veritas Volume Manager [1514814] At normal boot time, warning messages are displayed. The following warning messages are harmless and do not indicate any problem. WARNING: "NOTICE: VxVM vxio V-5-0-1046 changing UDID for disk <diskname>" WARNING: "VxVM vxconfigd ERROR V-5-1-12826 /etc/vx/uuid/bin/osuuid list: invalid guid:"

## DMP Issues

## vxesd Compatibility Issues [1499955]

In certain configurations, vxesd dumps core and does not work properly. This happens due to the compatibility issues between the vxesd component of DMP and the HP-UX libraries. vxesd is an optional component of DMP and does not affect any DMP functionality.

# Veritas Storage Foundation 5.0 MP1 known issues

# Veritas Storage Foundation known issues

## Software disc cannot be ejected during installation [622442]

During installation, if any of the products were configured and started, the software disc cannot be ejected. This may prevent installation from continuing in following circumstances:

- If the language pack disc needs be loaded so that the associated packages can be installed
- A product was installed that did not require a system reboot to complete the installation

This problem is not an issue if a product was installed or upgraded that required a system reboot to complete the installation.

## To avoid this problem at install time

- 1 Specify the -installonly option to the installer script in addition to any other options.
- 2 Eject the software disc.
- 3 Run the installer script with the -configure option specified.

#### If a software disc cannot be ejected

- 1 Stop the event source daemon:
	- # **/usr/sbin/vxddladm stop eventsource**
- 2 Kill the vxcached, vxrelocd, and vxnotify processes by using the  $kill$  -9 command with their process IDs as reported by the ps command.
- 3 Eject the software disc.
- 4 Restart the VxVM daemon processes:
	- # **/usr/sbin/vxddladm start eventsource**
	- # **/etc/vx/bin/vxcached**
	- # **/etc/vx/bin/vxrelocd**

## Uninstalling the VRTSmapro package [617740]

Uninstalling the VRTSmapro (mapping provider) package does not remove the corresponding entry from the VEA registry. The recommended workaround is to run the following command before uninstalling the VRTSmapro package:

# **/opt/VRTSmapro/bin/vxmapping\_prov.config -r**

#### DBMS security issue

The Symantec Shared DBMS feature creates the following configuration files:

- /etc/vxdbms/VERITAS\_DBMS3\_hostname/conf/databases.conf
- /etc/vxdbms/VERITAS\_DBMS3\_hostname/conf/databases1.conf
- /etc/vxdbms/VERITAS\_DBMS3\_hostname/conf/registration.dat

These configuration files are created or modified by vxdbms\_start\_db.pl, vxdbms start-server.pl, and vxdbms register.pl respectively.

The files are writable by everyone if the file mode creation mask is insufficiently restrictive. Symantec strongly recommends that you restrict the default file mode creation permissions (using the umask command) for root and administrator accounts to avoid a potential security issue. Specifically, change the group|world write and execute permissions in the default umask. At its least restrictive, the default umask for root must be 022. Symantec recommends setting it to 077.

#### Host name may need to be entered manually on clustered host

When installing SF Management Server on a clustered host on which the Domain Name Service (DNS) is not configured, you are prompted to enter the fully-qualified host name manually to continue the installation.

When installing on a clustered host on which the DNS is running slowly, you may occasionally be prompted to enter the fully-qualified host name manually to continue the installation.

## Unconfigure VEA Action Agent after a MANAGED host installation [616057]

When installing in MANAGED mode you must execute the following script at any time after the Veritas packages have been installed:

/opt/VRTSaa/config/remove\_vxaa.sh

This script unconfigures the VEA Action Agent and prevents it from starting on a MANAGED host installation.

## After upgrading Volume Replicator, replications may stop responding [308183]

Replication may stop responding after upgrading to Volume Replicator 5.0, 5.0 MP1, or 5.0 MP2, if the disk group version is not upgraded at the same time.

# Veritas Storage Foundation for Oracle known issues

Known issues in the 5.0 release are listed in the *Veritas Storage Foundation 5.0 Release Notes*, which is available at the following URL:

<http://entsupport.symantec.com/docs/283708>

The following are known issues in this MP2 release of Veritas Storage Foundation for Oracle.

## File fragmentation check in the qio\_convertdbfiles command may report errors [819430]

The file fragmentation check in  $qio$  convertdofiles may report errors when run on multi-volume file systems. These errors are harmless and may be safely ignored. This issue also causes the dbed\_checkconfig command to fail with an error if run on a database which uses one or more multi-volume file systems. The method used to determine fragmentation in  $qio$  convertdbfiles has been deprecated. The preferred way to check and resolve file or file system fragmentation is through the use of the fsadm tool.

Refer to the *Veritas File System Administrator's Guide* for more information on using fsadm to display and resolve file system fragmentation.

## Problems uninstalling or upgrading Veritas Storage Foundation for Oracle when Veritas Storage Foundation Cluster File System is installed on the same system [840486]

If Veritas Storage Foundation for Oracle and Veritas Storage Foundation Cluster File System are installed on the same machine, do not use the installer to uninstall if you are planning to uninstall only one product.

You must uninstall the Veritas Storage Foundation for Oracle packages manually if you want to uninstall the product.

#### To uninstall the Veritas Storage Foundation for Oracle packages

- 1 Review the uninstallation requirements in the *Veritas Storage Foundation Installation Guide*.
- 2 Stop the repository database and unmount the repository volume.

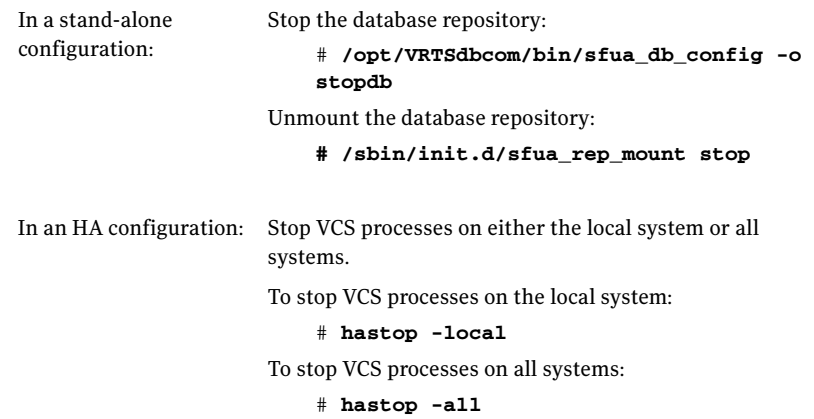

3 Remove the Veritas Storage Foundation for Oracle packages using the swremove command.

```
# swremove VRTSorgui VRTSdbed VRTSdbcom VRTSdbdoc
```
If Veritas Storage Foundation for Oracle and Veritas Storage Foundation Cluster File System are installed on the same machine and you are upgrading both products, use the installer to upgrade Veritas Storage Foundation Cluster File System first. Then, use the installer to upgrade Veritas Storage Foundation for Oracle.

If the second upgrade fails, remove the Veritas Storage Foundation for Oracle packages as described above, then run the installer to upgrade Veritas Storage Foundation for Oracle.

#### dbed\_vmclonedb -p failed to create clonedb with modified pfile [853792]

If you are running the dbed\_vmclonedb -p or the dbed\_clonedb -p command, the pfile modification fails if there is an unquoted or unescaped special character in the primary instance's pfile. The following error is displayed:

```
SFORA pfile_mod ERROR V-81-5781 Parse error in file 
/oracle/dbs/<pfile_name>. line 6: .
SFORA dbed_vmclonedb WARNING V-81-5788 Pfile modification 
failed. Clone instance <CLONE SID> may not start.
```
**Workaround:** To avoid this issue, make sure all special characters in the primary instance's pfile are either placed within quotes or escaped.

You can check the Oracle Reference Manual for a list of special characters that must be either placed within quotes or escaped when used as pfile parameter values. In some cases, Oracle processes a pfile correctly at startup even if a parameter value contains unquoted special characters. However, the pfile parser uses by Veritas Storage Foundation for Oracle strictly enforces the pfile specification contained in the Oracle Reference Manual.

Note: The primary instance's pfile is saved at the time of snapshot creation. If you attempt to clone the database using that snapshot you will be using the saved pfile, not the current pfile. Therefore you must create a new snapshot in order to ensure that the clone will use an updated pfile.

#### Cannot use Web GUI to view snapplan log [861696]

When trying to view a snapplan log with the Web GUI, the error message Unable to load operation is displayed.

**Workaround:** View snapplan logs with the VEA Java GUI or with the dbed vmchecksnap -o list command.

#### Database FlashSnap archive log destinations [862092, 862687]

With Oracle Release 10g and above, Database FlashSnap clones do not support DB\_RECOVERY\_FILE\_DESTINATION as the sole mandatory archive log destination. This issue will not be detected by FlashSnap validation with dbed vmchecksnap, or by the snapshot command dbed vmsnap. However, recovery fails when attempting to clone a database using the snapshot, and the message ORA-01195: online backup of file 1 needs more recovery to be consistent may appear in the log file.

**Workaround:** Define a mandatory log archive destination that is not DB\_RECOVERY\_FILE\_DESTINATION and set the ARCHIVELOG\_DEST parameter of the snapplan to this value.

## Veritas Volume Manager known issues

Known issues in the 5.0 release are listed in the *Veritas Storage Foundation 5.0 Release Notes*, which is available at the following URL: <http://entsupport.symantec.com/docs/283708>

The following issues were reported for this release of VxVM.

### Device issues

#### Importing EMC BCV devices

The following procedure can be used to import a cloned disk (BCV device) from an EMC Symmetrix array.

#### To import an EMC BCV device

1 Verify that the cloned disk, EMC0\_27, is in the error udid\_mismatch state.

```
# vxdisk -o alldgs list
DEVICE TYPE DISK GROUP STATUS
EMC0_1 auto:cdsdisk EMC0_1 mydg online<br>EMC0_27 auto - - error
            auto - - - error udid mismatch
```
In this example, the device EMC0\_27 is a clone of EMC0\_1.

2 Split the BCV device that corresponds to  $EMCO$  27 from the disk group mydg.

```
# /usr/symcli/bin/symmir -g mydg split DEV001
In this example, the corresponding BCV device to EMC0_27 is DEV001.
```
3 Update the information that VxVM holds about the device.

```
# vxdisk scandisks
```
4 Check that the cloned disk is in the online udid mismatch state.

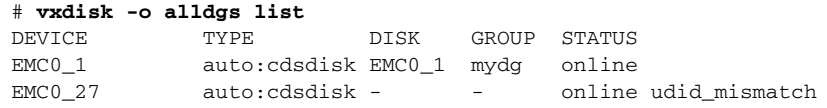

5 Import the cloned disk into the new disk group newdg, and update the disk's UDID.

# **vxdg -n newdg -o useclonedev=on -o updateid import mydg**

6 Check that the state of the cloned disk is shown as online clone disk.

```
# vxdisk -o alldgs list
DEVICE TYPE DISK GROUP STATUS
EMC0_1 auto:cdsdisk EMC0_1 mydg online<br>EMC0_27 auto:cdsdisk EMC0 1 newdg online
              auto:cdsdisk EMC0 1 newdg online clone disk
```
#### DMP issues

#### Fabric Monitoring [784343]

The new Fabric Monitoring feature controls whether the Event Source daemon (vxesd) uses the Storage Networking Industry Association (SNIA) HBA API. This API allows DMP to improve the performance of failover by collecting information about the SAN topology and by monitoring fabric events. Note that the vendor-provided ASL must also support the use of the SNIA HBA API.

Fabric monitoring may be turned on or off by using the following  $vxdd1adm$ commands:

```
# vxddladm settune monitor_fabric=on
# vxddladm settune monitor_fabric=off
```
The current setting of monitor\_fabric can be displayed by using the following command:

# **vxddladm gettune monitor\_fabric**

The default setting of monitor\_fabric is on.

## Handling intermittently failing paths

The dmp\_health\_time and dmp\_path\_age tunables control how DMP handles intermittently failing paths. The default values in VxVM 5.0 MP2 of dmp\_health\_time and dmp\_path\_age are 60 and 300 seconds respectively. The value of dmp\_health\_time represents the minimum time in seconds for which a path must stay healthy. If a path changes state between enabled and disabled on a shorter time scale than this, DMP marks the path as intermittently failing and disables I/O on the path. I/O is not re-enabled on an intermittently failing path until dmp\_path\_age seconds have elapsed without further outage.

The minimum configurable value of dmp  $p$  path age is 0, which prevents DMP from detecting intermittently failing paths.

## Cluster issues

## Handling intermittently failing paths in a Campus Cluster

In remote mirror configurations, a site is reattached when its disks come back online. Recovery is then initiated for the plexes of a volume that are configured at that site. Depending on the configuration, recovery of the plexes can take a considerable time and consume considerable resources. To minimize the frequency of having to perform a site reattachment operation, you should use the vxdmpadm settune command to configure a value smaller than 60 seconds for dmp\_health\_time, and a value larger than 300 seconds for dmp\_path\_age.

## Automatic site reattachment

A new automatic site reattachment daemon, vxsited, has been implemented to automatically reattach sites. vxsited uses the vxnotify mechanism to monitor storage coming back online on a site after a previous failure, and to restore redundancy of mirrors across sites.

If the hot-relocation daemon, vxrelocd, is running, vxsited tries to reattach the site, and lets vxrelocd try to use the available disks in the disk group to relocate the failed subdisks. If vxrelocd relocates the failed subdisks, it starts to recover the plexes at the site. When it recovers all the plexes, they are put into the ACTIVE state, and the state of the site is set to ACTIVE.

If vxrelocd is not running, vxsited reattaches a site only when all the disks at that site become accessible. After the site is reattached, vxsited sets the site state to ACTIVE, and starts recovering the plexes. When all the plexes have been recovered, they are put into the ACTIVE state.

Note: vxsited does not try to reattach a site that you have explicitly detached with the vxdg detachsite command.

The automatic site reattachment feature is enabled by default. The vxsited daemon uses email to notify root of any attempts to reattach sites and to start recovery of plexes at those sites. To send mail to other users, add the user name to the line that starts vxsited in the /sbin/init.d/vxvm-recover startup script, and reboot the system.

If you do not want a site to be recovered automatically, kill the  $v$ xsited daemon, and prevent it from restarting. To kill the daemon, run the following command from the command line:

# **ps -afe**

Find the process table entry for vxsited, and kill it by specifying its process ID: # **kill -9** *PID*

If there is no entry in the process table for vxsited, the automatic site reattachment feature is disabled.

To prevent the automatic site reattachment feature from being restarted, comment out the line that starts vxsited in the /sbin/init.d/vxvm-recover startup script.

## Replacing a disk in a site-consistent disk group [536853]

If you use the vxdiskadm command to replace a disk in a site-consistent disk group, the new disk is expected to be tagged with the same site name as the disk that is being replaced. If the sites do not match, vxdiskadm cannot complete the replacement without disabling site-consistency on the volume.

To avoid this, tag the replacement disk with same site name as the disk that is being replaced:

# **vxdisk settag** *replacement\_disk* **site=***sitename*

After tagging the replacement disk, you can use vxdiskadm to replace the failed disk.

## Domain controller mode in CVM clusters [603213]

The slave nodes in a CVM cluster only have access to I/O objects. If non-I/O related information (for example, volume tags) are to be made available on a slave node, a command must to be shipped to the Storage Agent on the master node for execution. The results are then communicated back to the slave node. The domain controller mode of VEA allows all nodes of a CVM cluster to be placed in the same domain with a central authentication server. This allows commands to be executed on any node within the domain if the executing process has sufficient rights.

Provided domain controller mode is configured, non-I/O related information is accessible via VEA on any node in a CVM cluster.

However, even if domain controller mode is enabled in a CVM cluster, ISP commands must be run on the master node. ISP commands that are run on a slave node are not redirected to the Storage Agent on the master node. Such commands fail if they require access to non-I/O related information that is unavailable on a slave node.

## Veritas Enterprise Administrator issues

## Volume tags not displayed [602953]

In the VEA client for Microsoft Windows systems, existing volume tags are not displayed when adding a new volume tag.

## Search does not return any objects for non-Administrator users [840452]

A search that is performed by a user in a non-Administrator group should return an access-denied error and not an empty list of objects.

**Workaround:** Add the user to the Administrator group.

# Veritas Web GUI issues

## Incorrect error message when importing a disk group [607096]

An incorrect error message such as the following may be displayed when importing a disk group:

<!--td align="center" height="287" valign="midd

**Workaround:** Refresh the page.

## Error when creating a volume set [615960]

An error such as the following may be seen when attempting to create a volume set that a includes a newly created volume:

Error: 0xcfff0021 Facility: 0xfff Severity: 0x3 Error number: 0x21 Object Not Found.

**Workaround:** Refresh the page.

## Veritas File System known issues

Known issues in the 5.0 release are listed in the *Veritas Storage Foundation 5.0 Release Notes*, which is available at the following URL: <http://entsupport.symantec.com/docs/283708>

The following are new known issues in this MP2 release of the Veritas File System.

## File Change Log tunable setting for proper functioning of Dynamic Storage Tiering applications

If the active placement policy of a given file system uses I/O or access temperatures, after the policy becomes active by being assigned, you must tune the file system's *fcl\_malloc* tunable with the following command:

```
# vxtunefs -o fcl_maxalloc=0 mount_point
```
However, if any applications other than DST use FCL, this setting may conflict with those applications.

## Veritas Volume Replicator known issues

Known issues in the Veritas Volume Replicator 5.0 release are listed in the *Veritas Volume Replicator 5.0 Release Notes,* which is available at the following URL:

## <http://entsupport.symantec.com/docs/283745>

The following are new known issues in this MP2 release of the Veritas Volume Replicator.

## Synchronizing volumes and RVG with large volumes [840217]

The vradmin syncrvg and the vradmin syncvol commands do not work correctly for volumes larger than 1TB. When either of these two commands is used to synchronize large volumes, the command still runs, but it reports wrong total size of the volumes being synchronized and it actually synchronizes only a portion of the volume having size larger than 1TB.

**Workaround:** Instead of using the vradmin syncrvg command to synchronize the RVG, use the Automatic Synchronization feature when starting replication. To do this, use the vradmin startrep -a command. Or, reduce the size of the volume to below 1TB before running the  $v$ radmin syncrvg command.

For the vradmin syncvol command, the only workaround is to reduce the size of the volume to below 1TB.

## Issue with VVR VEA in the Japanese locale [616709]

In the Japanese locale, the Add Bunker wizard page has truncated text. When you add a bunker using VVR VEA, the description text for the Bunker DG and Protocol fields is truncated. The incomplete text should read as follows:

**Bunker DG**: If protocol is Storage the Bunker DG is expected to have been imported on the Primary host.

**Protocol**: Protocol should be set to Storage when Bunker storage is directly accessible from the Primary host.

# Documentation errata

The following sections describe Veritas Storage Foundation documentation errata for the 5.0 release.

# Veritas Storage Foundation Release Notes errata

The following errata apply to the *Veritas Storage Foundation Release Notes*:

# Applications using statvfsdev(3C) interface

The description for this Veritas File System known issue should read as follows:

The applications that use the statvfsdev(3C) interface on a device name need to relink with the new LIBC to be able to understand disk layout Version 6 or 7. Disk Layout Version 7 is available with this release. If the applications are not relinked, they cannot recognize a file system with disk layout Version 6 or 7. However, they would continue to recognize file systems with disk layout Version 4 and 5.

# Web GUI help errata

The Web GUI help is updated in this Maintenance Pack to include corrections for several help screens.

# Manual pages errata

The vxassist(1M), vxddladm(1M), vxdisk(1M), vxdmpadm(1M), vxdmpinq(1M),  $v \times p \cdot o \cdot 1(M)$ ,  $v \times r \cdot e \cdot 1(M)$ ,  $v \times t \cdot e \cdot m$  and  $v \times r$  and  $v \times r$  and  $v \times r$  and  $m \times t$  manual pages are updated in this Maintenance Pack to correct several errors or omissions.

# Veritas Volume Manager Administrator's Guide errata

The following errata apply to the *Veritas Volume Manager Administrator's Guide*:

# Specifying storage for version 20 DCO plexes

The section on specifying storage for version 20 DCO plexes in the "Administering volumes" chapter of the *Veritas Volume Manager Administrator's Guide* includes the following example:

# **vxsnap -g mydg prepare myvol ndcomirs=2 disk05 disk06** This should read as follows:

# **vxsnap -g mydg prepare myvol ndcomirs=2 alloc=disk05,disk06**

The vxsnap prepare command requires that you use the alloc attribute when specifying the storage for DCO plexes.

# DMP configuration values

The minimum value of the dmp  $p$  path  $aq$  e tunable is documented as 1 second. The correct minimum configurable value of dmp path age is 0, which prevents DMP from detecting intermittently failing paths.

The default recovery option settings are stated to be queuedepth=20 for throttling and retrycount=30 for I/O error retrying. The correct default settings are iotimeout=10 for throttling and retrycount=5 for I/O error retrying.

# Veritas Storage Foundation for Oracle Administrator's Guide errata

The following sections are missing from the *Veritas Storage Foundation for Oracle Administrator's Guide*:

# Setting up Oracle 9i RAC objects with srvctl

When configured within an Oracle RAC environment, you must set up the Oracle srvctl service and register the name of the RAC database with srvctl, so that Veritas Storage Foundation for Oracle can learn the status of remote database instances. Otherwise, commands such as dbed\_ckptcreate -o offline may fail.

## To set up Oracle 9i RAC objects

1 Look in /var/opt/oracle/srvConfig.loc to learn the pathname to the SRVM configuration file as defined by the variable srvconfig\_loc. For example, enter the following:

**srvconfig\_loc=/db/srvm.ora**

2 List the details of the SRVM configuration file.

```
# ls -l /db/srvm.ora
```
3 If the configuration file does not exist, create and initialize it.

```
# touch /db/srvm.ora
# srvconfig -init
```
4 If the configuration file exists, note the size of the file shown by the  $\text{ls}$  -1

```
-rw-r--r-- 1 oracle dba 10569216 Jan 20 14:29 /db/srvm.ora
```
5 If the configuration file size is greater than zero (as shown in the example above), the file is initialized. If the file size is zero, initialize it.

# **srvconfig -init**

output.

- 6 Start the Oracle RAC Manageability daemon on each system. \$ **gsdctl start**
- 7 Confirm the GSD daemon status:

```
$ gsdctl stat
GSD is running on the local node
```
8 Add the database to the srvctl configuration:

```
$ srvctl add database -d KPRDADV1 -o /apps/oracle/product/920rac
$ srvctl config database
KPRDADV1
```
9 Add each instance to the configuration. For example, in a two-instance configuration, add the first instance:

```
$ srvctl add instance -d KPRDADV1 -i KPADV1R1 -n node1
$ srvctl config database -d KPRDADV1
node1 KPADV1R1 /apps/oracle/product/920rac
Then add the second instance:
$ srvctl add instance -d KPRDADV1 -i KPADV1R2 -n node2
```
\$ **srvctl config database -d KPRDADV1** node1 KPADV1R1 /apps/oracle/product/920rac node2 KPADV1R2 /apps/oracle/product/920rac

10 Check the status of the instances to confirm they are running.

```
$ srvctl status database -d KPRDADV1
Instance KPADV1R1 is running on node node1
Instance KPADV1R2 is running on node node2
```
# Reconfigure virtual IP address for repository configuration

When you configure a two-node cluster, use the following to change the virtual IP address. In a standalone instance, first change the IP address. Then run the sfua\_db\_config once to update IP information for SFUA repository access. # **/opt/VRTSdbcom/bin/sfua\_db\_config** 

In a cluster environment, do the following:

- 1 Change the IP address for the cluster.
- 2 Update the IP address for the repository configuration in the HA environment by running the following commands in the order presented:
	- Unconfigure the SFUA repository.
	- # **/opt/VRTSdbcom/bin/sfua\_db\_config -o unconfig\_cluster**
	- Import the repository disk group.
	- Start the repository disk volume.
	- Mount the repository file system.
	- Run the following command:
	- # **/opt/VRTSdbcom/bin/sfua\_db\_config** When prompted, select the option to change the configuration parameters for the cluster configuration. Enter the new cluster IP address for the cluster configuration.

The following information is incorrect in the V*eritas Storage Foundation for Oracle Administrator's Guide*:

- (Page 285) In step 3 of the procedure "To remove a snapplan and snapshot volume," the correct command to remove a snapplan is:
	- # **/opt/VRTS/bin/dbed\_vmchecksnap -S db -f snapplan -o remove**
- (Pages 175 and 337) In the table describing dbed clonedb command options, the description of the -d option is potentially misleading. The description should read as follows:

Used with the -o umount option. If the -d option is specified, the read-write Storage Checkpoint mounted by dbed\_clonedb is deleted along with the clone database.

Note that this does not delete the read-only Storage Checkpoint first created by dbed\_ckptcreate, which is subsequently used by dbed\_clonedb to create a read-write checkpoint.

# Veritas Storage Foundation for Oracle GUI Guide errata

The following information is incorrect in the *Veritas Storage Foundation for Oracle Graphical User Interface Guide*:

■ (Page 23) In the procedure "To start the DBED agent," the command in step 2 should read as follows:

/etc/rc2.d/S75vxpal.DBEDAgent start

■ (Page 23) In the procedure "To stop the DBED agent," the command in the single step should read as follows:

/etc/rc2.d/S75vxpal.DBEDAgent stop